# Nociones básicas:

- Direccionamiento.
- Ejecución del programa
- Programación
- Funciones lógicas.
- Función memoria.
- Bloques de Función
- Resumen.

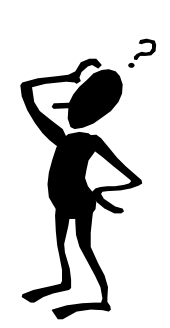

# Nociones básicas: Ejemplo de direccionamiento.

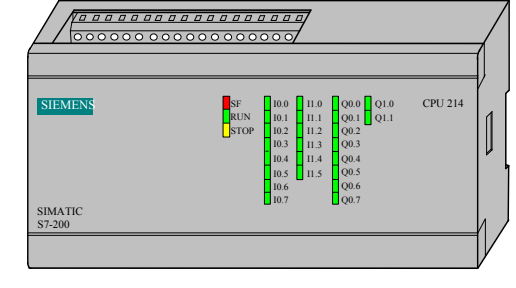

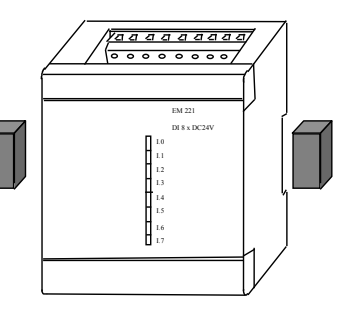

Introducción a la programación

CPU 214 16DI/10DO Integradas Imagen del proceso de I/Q:64DI/64DQ16 AI/16 AQ

# Introducción a la programación

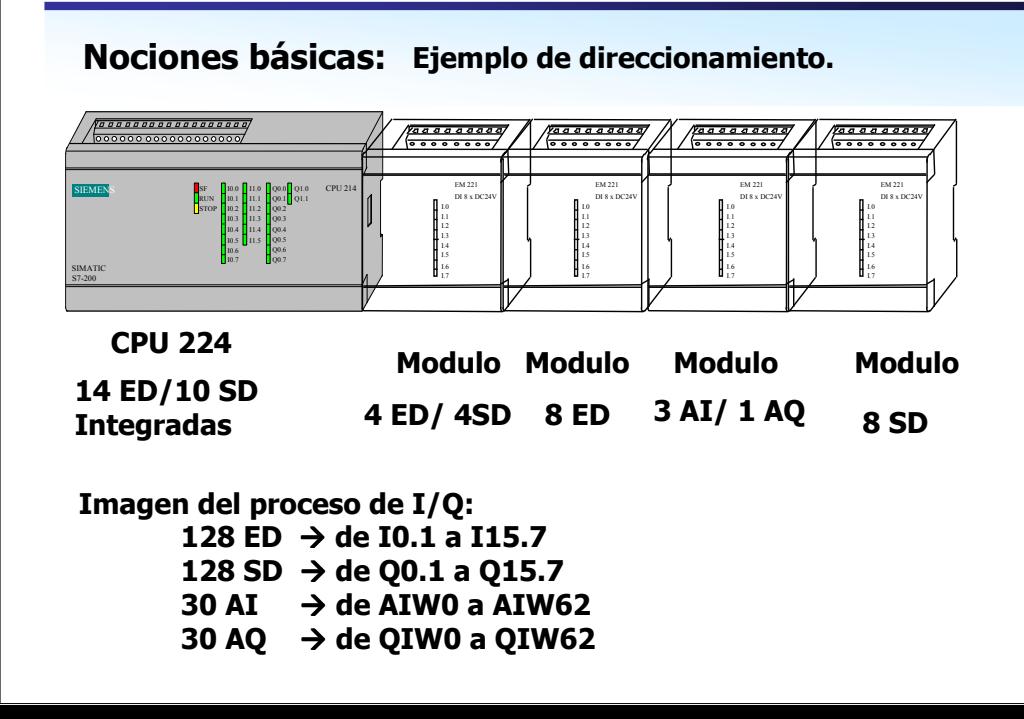

#### Módulo 0 Módulo 1 Módulo 2 Módulo 3 Módulo 4 CPU-2244 entradas / 8  $3$  Al  $/$  $3$  Al  $/$ 8  $1 AQ$ **ealidas**  $\overline{A}$  enlider entradas  $1 A<sub>O</sub>$ Imagen del proceso de las entradas y salidas asignada a E/S físicas 10.0  $A0.0$  $12.0$  $Q2.0$ 13.0 AIW0 AOW0 AIW8 AOW4 Q3.0  $12.1$  $O2.1$ AIW10 10.1  $A0.1$  $13.1$ AIW2  $\ddot{\text{O}}$ 3.1  $A0.2$  $12.2$  $\overline{O2.2}$  $13.2$ AIW4  $03.2$ AIW12 10.2 10.3  $A0.3$  $12.3$  $023$  $13.3$  $Q3.3$ 10.4  $A0.4$ 13.4  $\frac{03.4}{03.5}$  $10.5$  $A0.5$  $13.5$  $13.6$  $03.6$ 10.6 O0.6 10.7 O0.7  $13.7$  $037$ 11.0  $Q1.0$  $11.1$  $\tilde{O}1.1$  $11.2$  $11.3$  $11.4$  $11.5$ **MATRIZ I MATRIZ O**  $5 \t4 \t3 \t2 \t1$  $\Box$   $\Box$   $\Box$ Fila П  $\Box$ Fila 7  $\Box$  $\Box$  $\Box$   $\Box$   $\Box$ 00000 Fila 6  $\Box$  $\Box$  $\Box$ Fila f  $\Box$  $\Box$  $\Box$  $\Box$ Fila 5  $\Box$  $\Box$  $\Box$  $\Box$  $\Box$  $\Box$ **DODD** Fila 5 Fila 4  $\Box$   $\Box$  $\Box$  $\Box$   $\Box$   $\Box$  $\Box$   $\Box$ Fila 4  $\Box$  $\Box$ **NNNNNNN** Modulo 3 de Q3.0 a Q3.7 Fila 3 N X X X Fila 3 - M ⊠ Modulo 2 de 13.0 a 13.7 Modulo 0  $\Box \boxtimes \boxtimes \boxtimes \boxtimes$ ПП Modulo 0 le 12.0 a 12.3 Fila 2 Fila 1 **O O X X X X X X** CPU-224 de I1.0 a I1.5 Fila 1 N N N N N N N N Fila 0 CPU-224 de Q0.0 a Q1.7 Fila 0 N N N N N N N N CPU-224 de IO.0 a I1.7

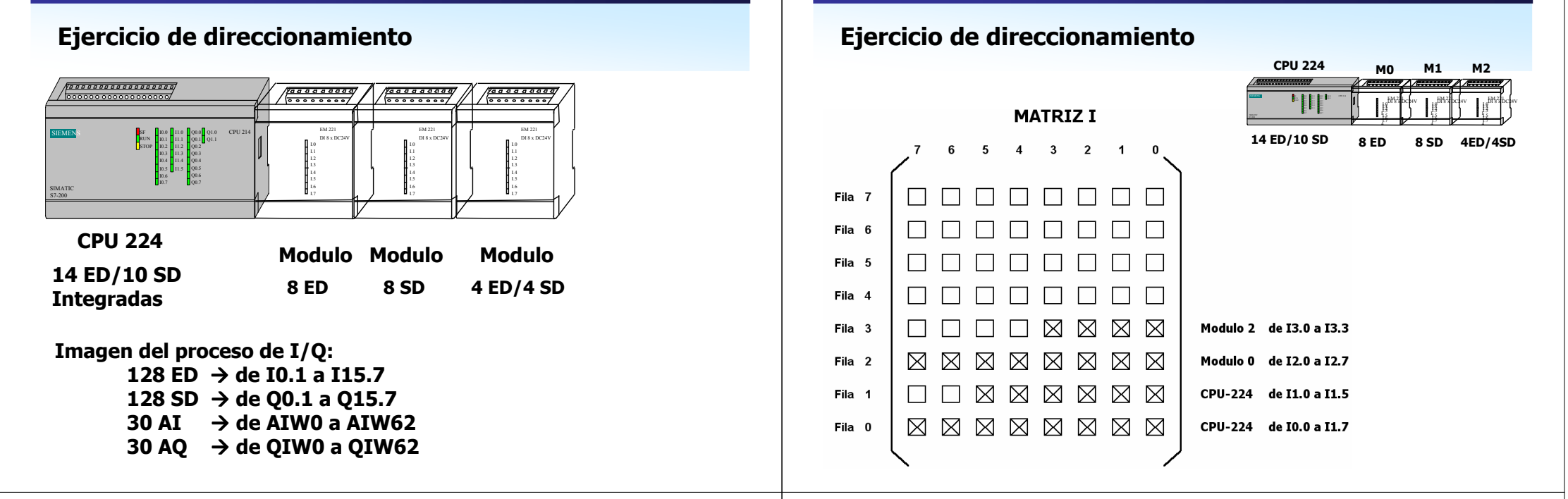

### Introducción a la programación

# Ejercicio de direccionamiento

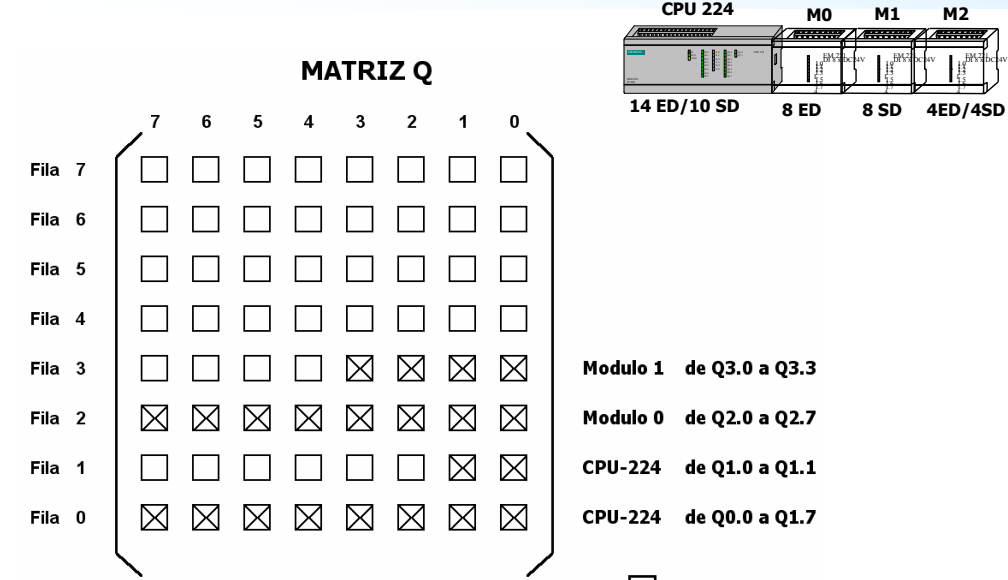

# Ejercicio de direccionamiento

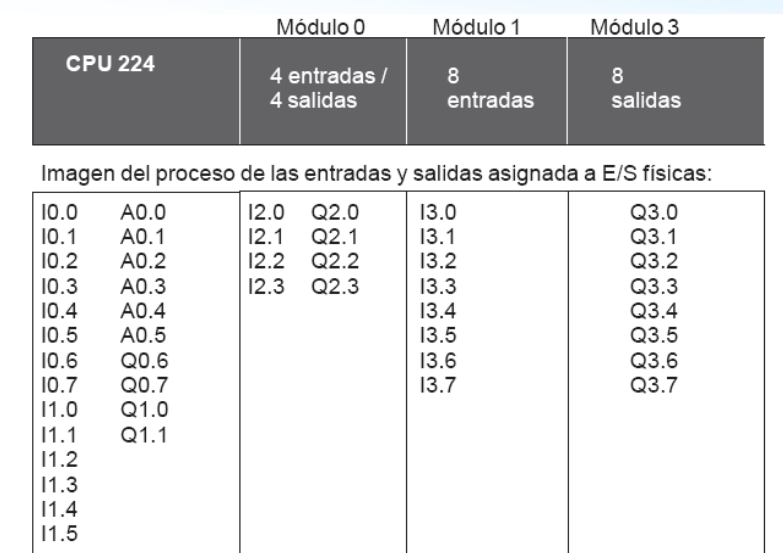

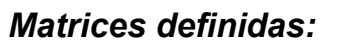

• Los operandos de las instrucciones se componen de un dato que puede ser de distintos tipos. Operación

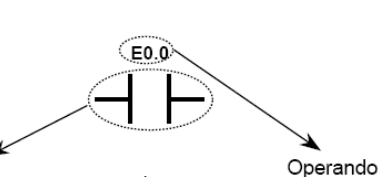

- Los tipos de datos posibles dependerá de la matriz y de la forma de guardar los datos:
	- I entrada<br>O salida
	- <sup>Q</sup> salida
	- M marca<br>T tempo
	- <sup>T</sup> temporizador
	- C contador<br>SM maxeas iv
	- SM marcas internas

# Nociones básicas:

- Direccionamiento.
- Ejecución del programa
- Programación
- Funciones lógicas.
- Función memoria.
- Bloques de Función
- Resumen.

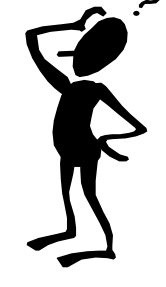

# Introducción a la programación

# Nociones básicas: Ejecución del programa

# Resumen de conceptos

- Ejecución cíclica del programa,
- Imagen del proceso: PAE, PAA.
- Tiempo de ciclo, Tiempo de respuesta.
- Ejecución Lineal.
- **Ejecución Estructurada:** profundidad de anidamiento, ventajas.

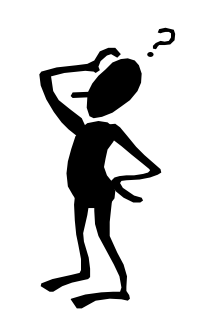

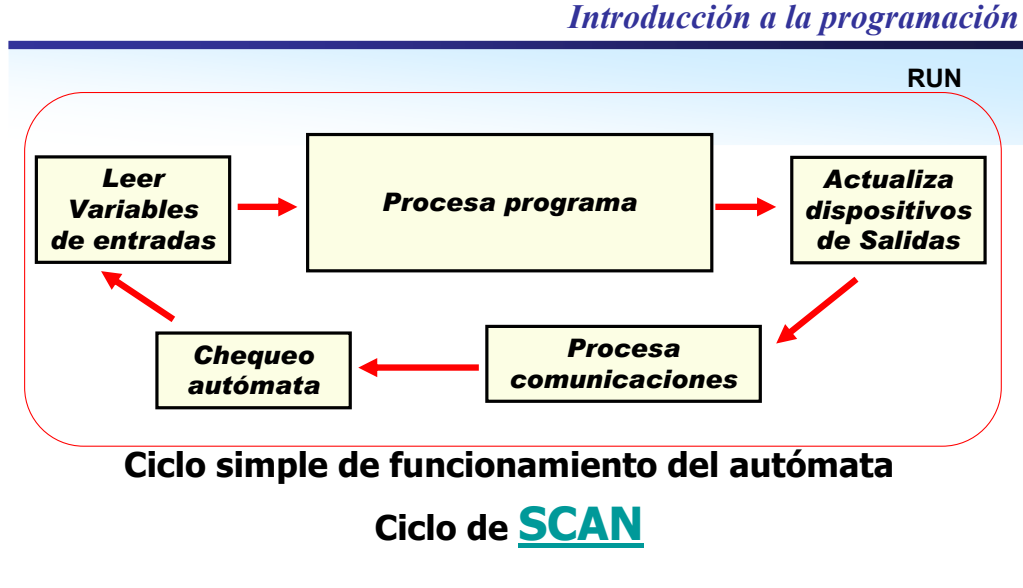

Tiempo de ciclo: tiempo que tarda en ejecutarse el ciclo de SCAN

Velocidad de ejecución/instrucción: tiempo que tarda en ejecutarse una función lógica

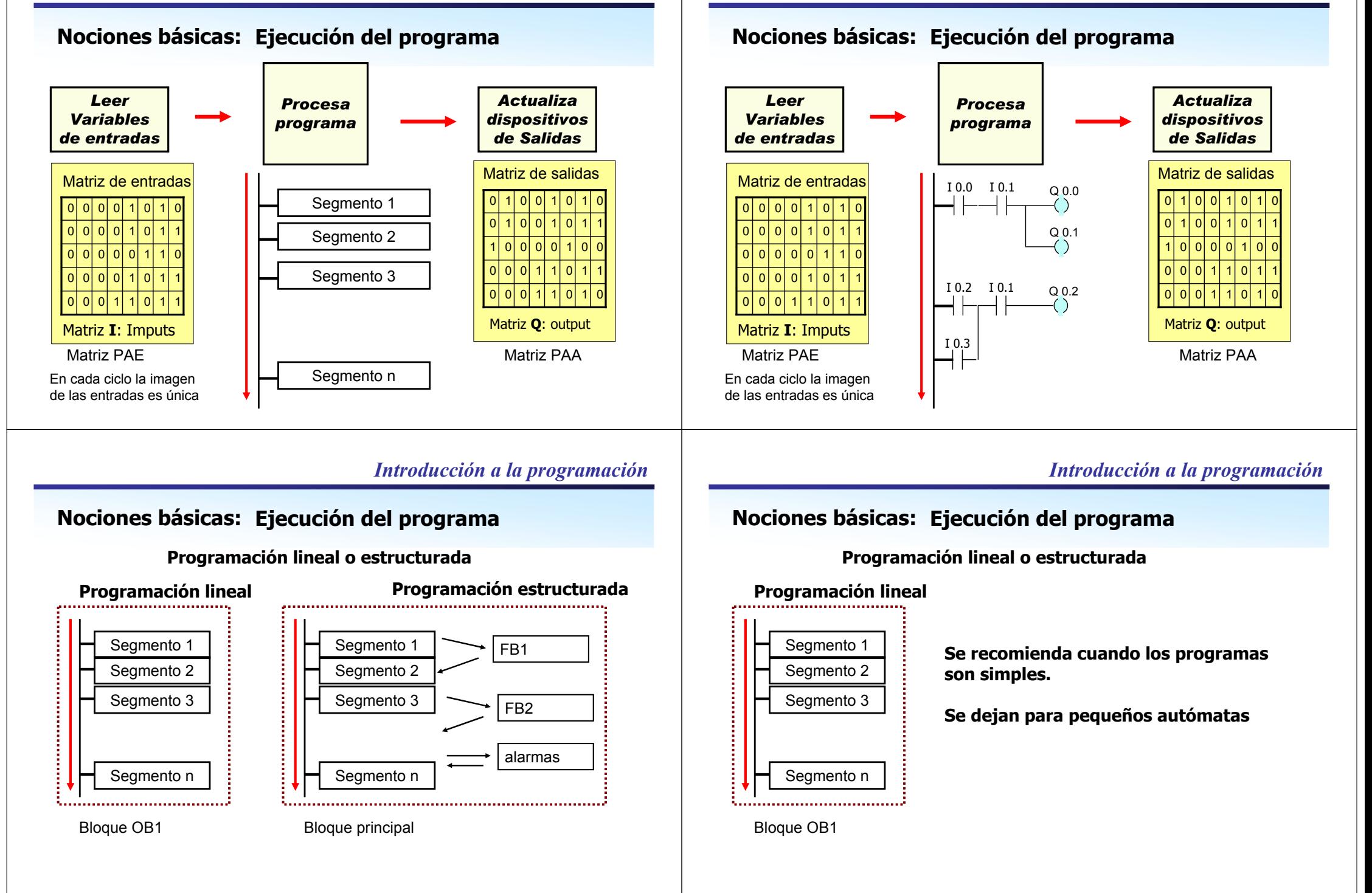

al final del ciclo de scan.

Nociones básicas: Ejecución del programa

Refresco de E/S

Programación lineal o estructurada

# Nociones básicas: Ejecución del programa

# Programación lineal o estructurada

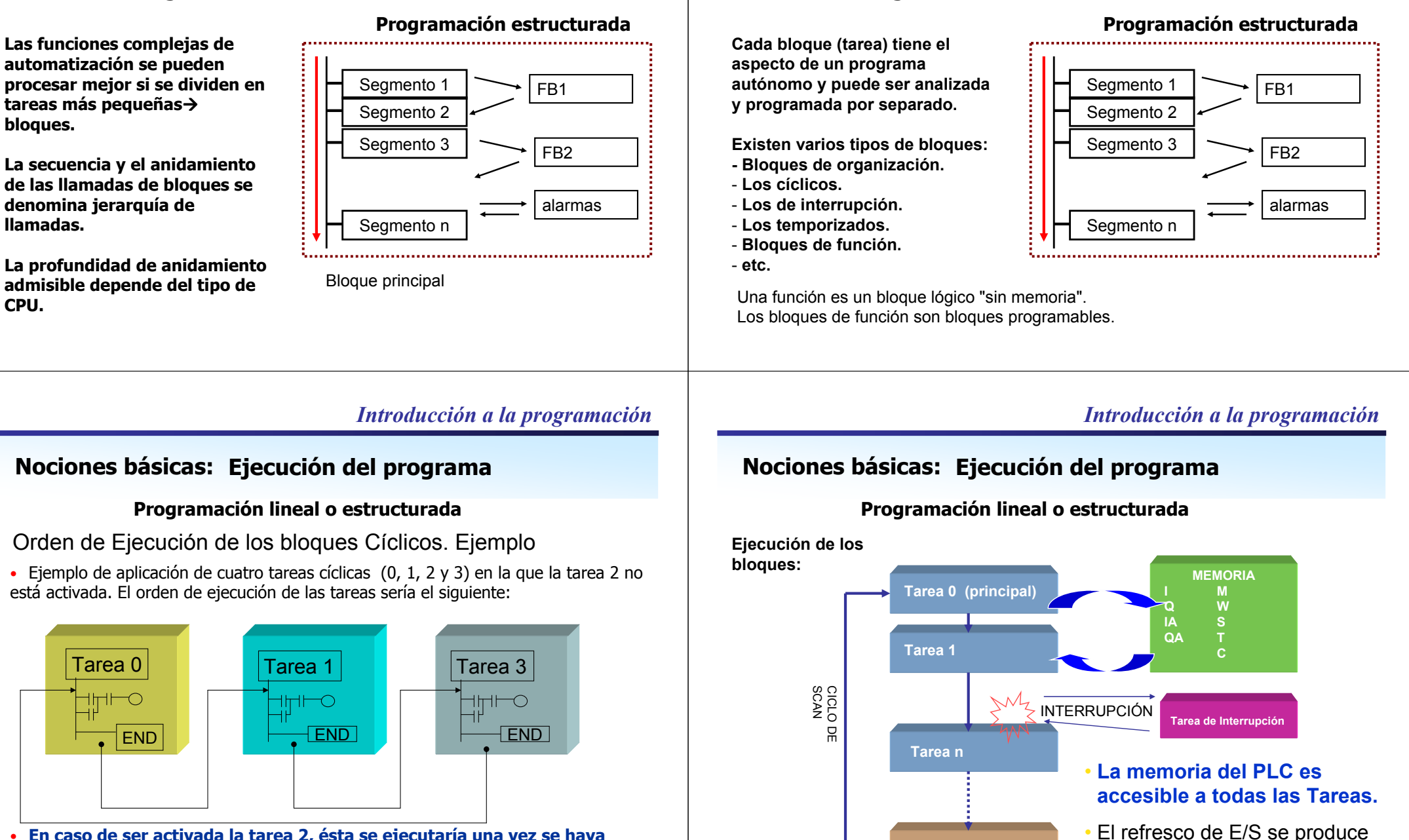

• En caso de ser activada la tarea 2, ésta se ejecutaría una vez se haya ejecutado la instrucción END de la tarea 1.

# Nociones básicas: Ejecución del programa

# Programación lineal o estructurada

# Prioridad de las Tareas (bloques, subrutinas) de Interrupción:

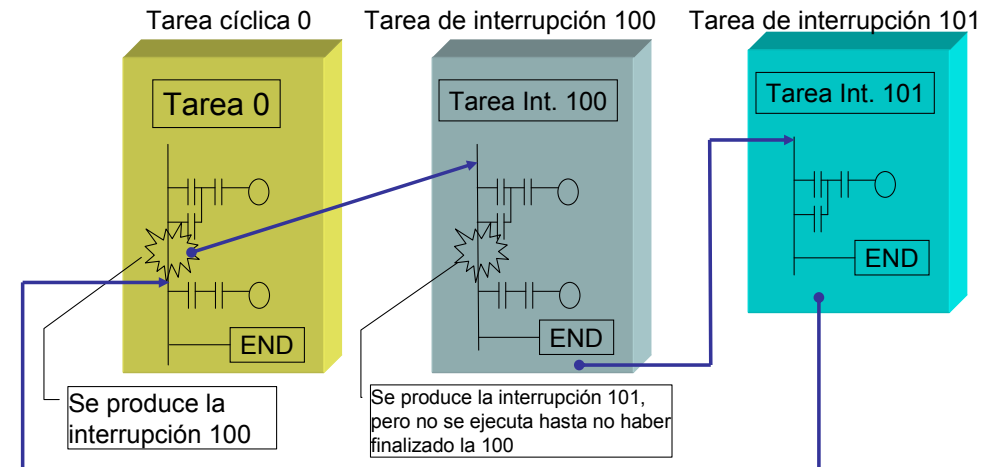

# Introducción a la programación

# Nociones básicas: Ejecución del programa

# Programación lineal o estructurada

- La utilización de subrutinas produce los siguiente beneficios:
- • Se reduce la longitud total del programa.
- El tiempo de ciclo también se acorta. La subrutina se puede invocar de forma condicional.
- • Las subrutinas se pueden transportar fácilmente a otros proyectos.

#### Programación estructurada

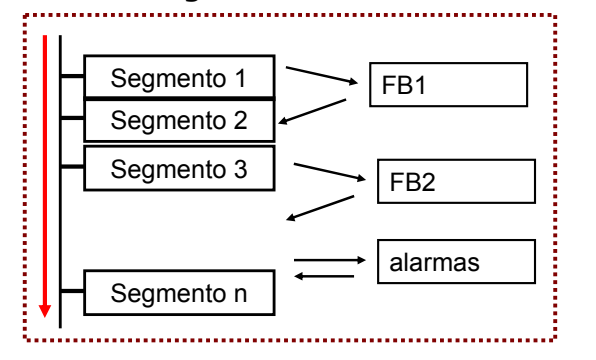

Bloque principal

# programa.

- Modificar programas en poco<br>tiemno tiempo.

- Realizar programas intensos<br>con gran claridad

Con la estructuración del programa el usuario puede:

- Estandarizar partes del<br>nrograma

con gran claridad.

- Comprobar programas por<br>nartes partes.

#### Programación estructurada

# Segmento 1Segmento 2Segmento 3Segmento nFB1FB2alarmas

Bloque principal

# Introducción a la programación

# Nociones básicas: Ejecución del programa

Nociones básicas: Ejecución del programa

Programación lineal o estructurada

#### Resumen de conceptos

- Ejecución cíclica del programa,
- Imagen del proceso: PAE, PAA.
- Tiempo de ciclo, Tiempo de respuesta.
- Ejecución Lineal.
- **Ejecución Estructurada:** profundidad de anidamiento, ventajas.

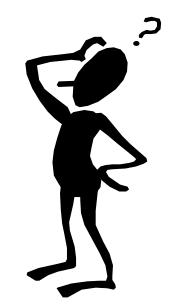

# Nociones básicas:

- Direccionamiento.
- Ejecución del programa
- Programación
- Funciones lógicas.
- Función memoria.
- Resumen.

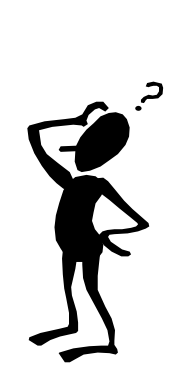

# Introducción a la programación

# Cargar programas en la CPU y en la PG/PC

- El programa comprende tres elementos: el programa de usuario, el bloque de datos (opcional) y la configuración de la CPU (opcional).
- • Cargando el programa en la CPU se almacenan dichos elementos en la memoria RAM (de la CPU).
- La CPU también copia automáticamente el programa de usuario, el bloque de datos (DB1) y la configuración de la CPU en la EEPROM no volátil para que se almacenen allí.

#### Vel. de transf. 123 **INTERRUPTOR 4**  $1 = 10 BIT$ 38.4K 000  $0 = 11 B1$ 19.2K 001 **INTERRUPTOR 5**  $1 = DTE$ 010 9.6K  $2.4K$ 100  $0 = DCE$  $1.2K$ 101

Cable PC/PPI

Cable PC/PPI

aislado

# Introducción a la programación

# Cargar programas en la CPU y en la PG/PC

**RS-232** 

Aiustes de los interruptores DIP

**SIEMENS** 

PPI

(abajo=0, arriba = 1):

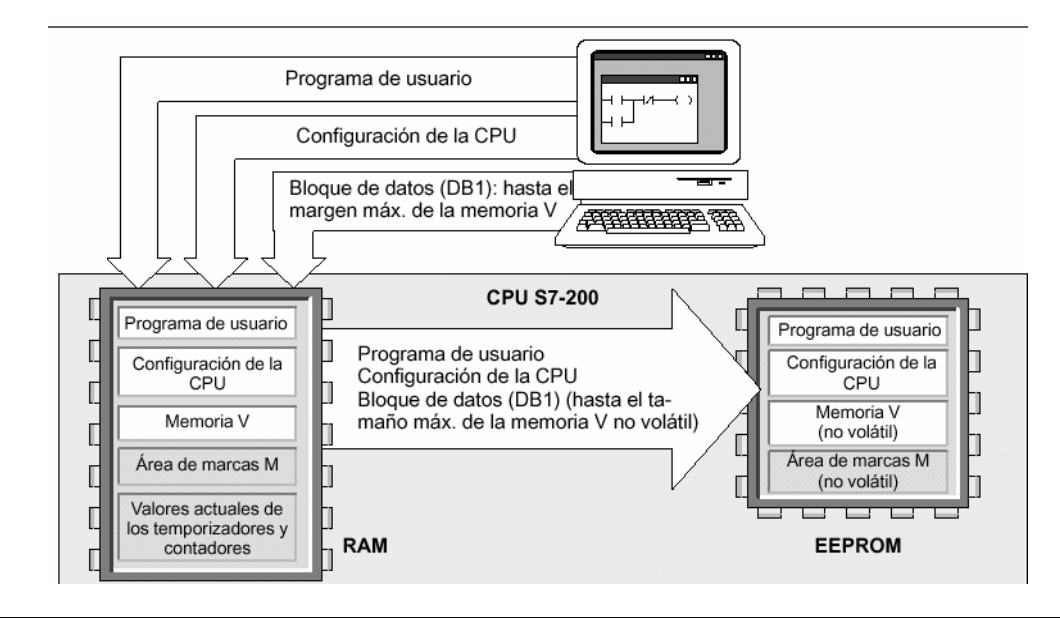

CPU S7-200

PC

**RS-485** 

PC

# Cargar programas en la CPU y en la PG/PC

Cualquier CPU tiene dos modos de operación:

- – STOP: La CPU no ejecuta el programa. Cuando está en modo STOP, es posible cargar programas o configurar la CPU.
- RUN: La CPU ejecuta el programa. Cuando está en modo RUN, no es posible cargar programas ni configurar la CPU.

El diodo luminoso (LED) en la parte frontal de la CPU indica el modo de operación actual.

Para poder cargar un programa en la memoria de la CPU es preciso cambiar a<br>modo STOP modo STOP.

#### **SELECTOR**

- Si el selector se pone en **STOP**, se detendrá la ejecución del programa. •
- •Si el selector se pone en RUN, se iniciará la ejecución del programa.
- •Si el selector se pone en **TERM** (terminal), no cambiará el modo de operación de la CPU. Será posible cambiarlo utilizando el software de programación (STEP 7-Micro/WIN).

# Cargar programas en la CPU y en la PG/PC

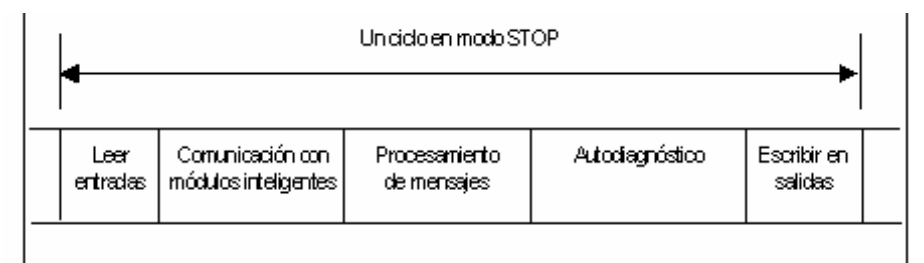

-En modo STOP, la CPU se encuentra en un estado semiactivo. El programa de usuario no se ejecuta, pero las entradas se actualizan.

 -Las condiciones de interrupción se inhiben. Si ocurren interrupciones de comunicación, la CPU recibe los mensajes y ejecuta las peticiones según sea necesario.

■Mientras la CPU está en modo STOP, los cambios de los valores de las E/S se efectúan en la imagen del proceso, con excepción de la función "Forzar" que tiene prioridad sobre los cambios de los valores de E/S en la imagen del proceso.

□Estando la CPU en modo STOP, el usuario puede cargar el programa en la CPU y en la<br>PC/el PC .esí como berrar la memoria PG/el PC, así como borrar la memoria.

# Introducción a la programación

# Cargar programas en la CPU y en la PG/PC

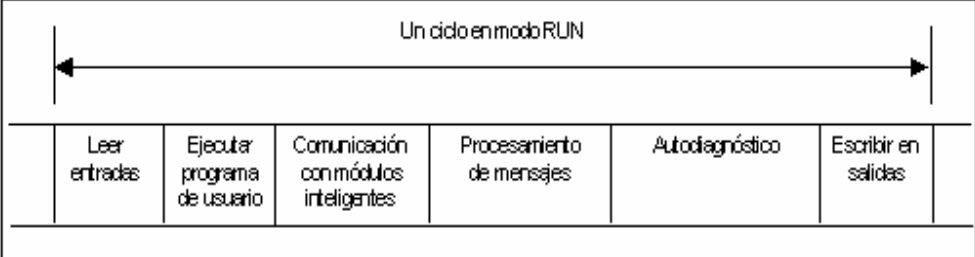

-En modo RUN, la CPU lee las entradas, ejecuta el programa, escribe en las salidas, procesa las peticiones de comunicación, actualiza los módulos inteligentes, ejecuta tareas auxiliares internas y gestiona lascondiciones de interrupción.

-La CPU no soporta tiempos de ciclos fijos de ejecución en modo RUN.

 -Estas acciones (con excepción de las interrupciones de usuario) se gestionan conforme a su prioridad en el orden en que van ocurriendo

 -Al principio de cada ciclo se leen los valores actuales de los bits de entrada. Dichos valores se escriben luego en la imagen del proceso de las entradas.

 -Los bits de entrada que no tengan una entrada física correspondiente, pero que se encuentren en el mismo byte que otras entradas físicas, se ponen a 0 en la imagen del proceso cada vez que se actualicen<br>las entradas, a menos que se havan forzado. las entradas, a menos que se hayan forzado.

# Introducción a la programación

# Lenguajes de Programación: Seleccion

Las CPUs se deben de poder programar en los lenguajes de programación descritos en la norma IEC 61131 y se debe de poder pasar de un lenguaje a otro fácilmente:

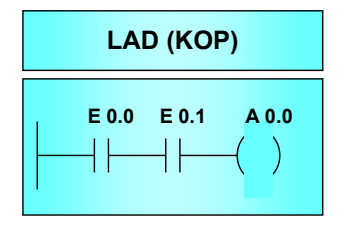

El esquema de contactos (KOP) es un lenguaje de programación gráfico con componentes similares a los elementos de un esquema de

circuitos.

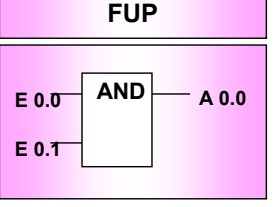

El Esquema de Funciones Lógicas utiliza "cajas" para cada función. El símbolo que se encuentra dentro de la caja indica su función (p.e. & --> operación AND).

La lista de instrucciones (AWL) comprende un juego de operaciones nemotécnicas que representan las funciones de la CPU.

LD E 0.0<br>A E 0.1  $A = 6.1$ <br>=  $A_0 0$ = A0.0

AWL

### Lenguajes de Programación: Seleccion

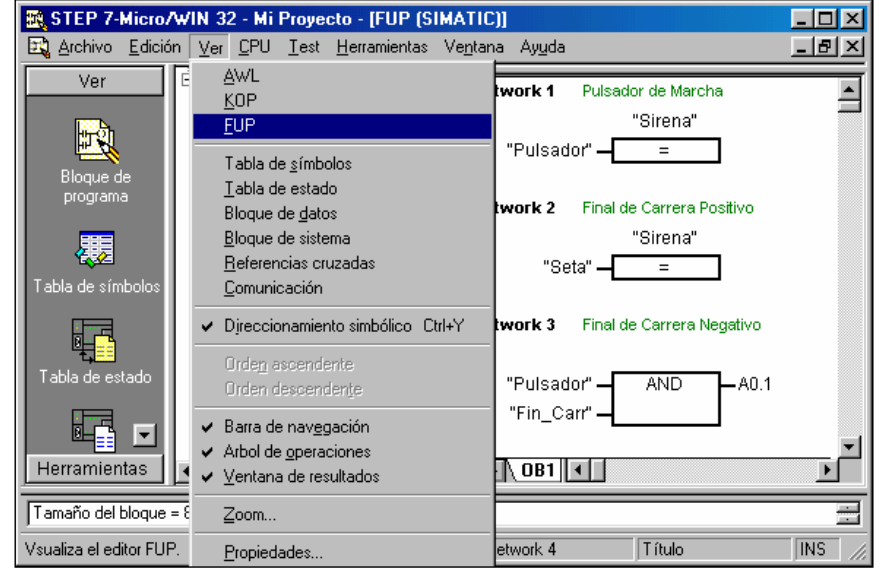

# Introducción a la programación

Lenguajes de Programación: Programacion en **LAD** (KOP)

#### •**Contactos**

- • La corriente circula por un contacto normalmente abierto sólo cuando el contacto está cerrado (es decir, cuando su valor lógico es "1").
- • De forma similar, la corriente circula por un contacto normalmente cerrado o negado (NOT) sólo cuando dicho contacto está abierto (es decir, cuando su valor lógico es "0").

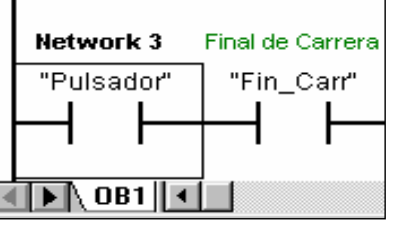

# Lenguajes de Programación: Programacion en **LAD** (KOP)

- • El esquema de contactos (LAD) es un lenguaj<sup>e</sup> de programación **gráfico** con componentes similares a los elementos de un esquema de circuitos.
- Al programar con LAD, se crean y se disponen componentes gráficos que conforman un segmento de operaciones lógicas.
- Para crear programas se dispone de los siguientes elementos:
	- Contactos : Representan un interruptor por el que la corriente puede circular.<br>**– Bobinas**
	- **Bobinas** Representan un relé o una salida excitada por la corriente.
	- Cuadros Representan una función (por ejemplo, un temporizador, un contador o una operación aritmética) que se ejecuta cuando lacorriente llega al cuadro.

# Introducción a la programación

Lenguajes de Programación: Programacion en **LAD** (KOP)

- •**Contactos**
- El contacto normalmente abierto se cierra (ON) si el bit es igual a <sup>1</sup> •
- •El contacto normalmente cerrado se cierra (ON) si el bit es igual a 0.

• Ejemplo

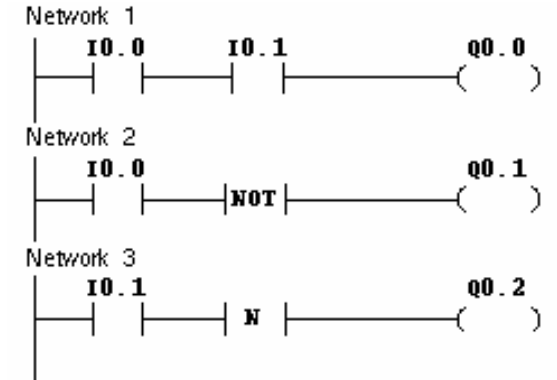

Lenguajes de Programación: Programacion en **LAD** (KOP)

- •Bobinas
- • Cuando se ejecuta la operación Asignar, el bit de salida se activa en la imagen del proceso.

Final de Carrera Positivo "Sirena"

Lenguajes de Programación: Programacion en **LAD** (KOP)

# TIPOS de DATOS

- Los operandos de las instrucciones se componen de un dato que puede ser de distintos tipos.
- Los tipos de datos posibles son:
	- I entrada<br>O salida
	-
	- <sup>Q</sup> salida M marca<br>T tempo
	- T temporizador<br>C contador
	- C contador<br>SM marcas in
	- marcas internas

Introducción a la programación

Lenguajes de Programación: Programacion en **LAD** (KOP)

# TIPOS de DATOS

- Cada uno de estos tipos se pueden direccionar en 4 posibles modos  $(e_1, e_2, \ldots, e_n)$ (salvo T y C):
	- Por defecto: Bit.
	- B: byte (8 bits).
	- W: palabra (16 bits).
	- D: palabra doble (32 bits).

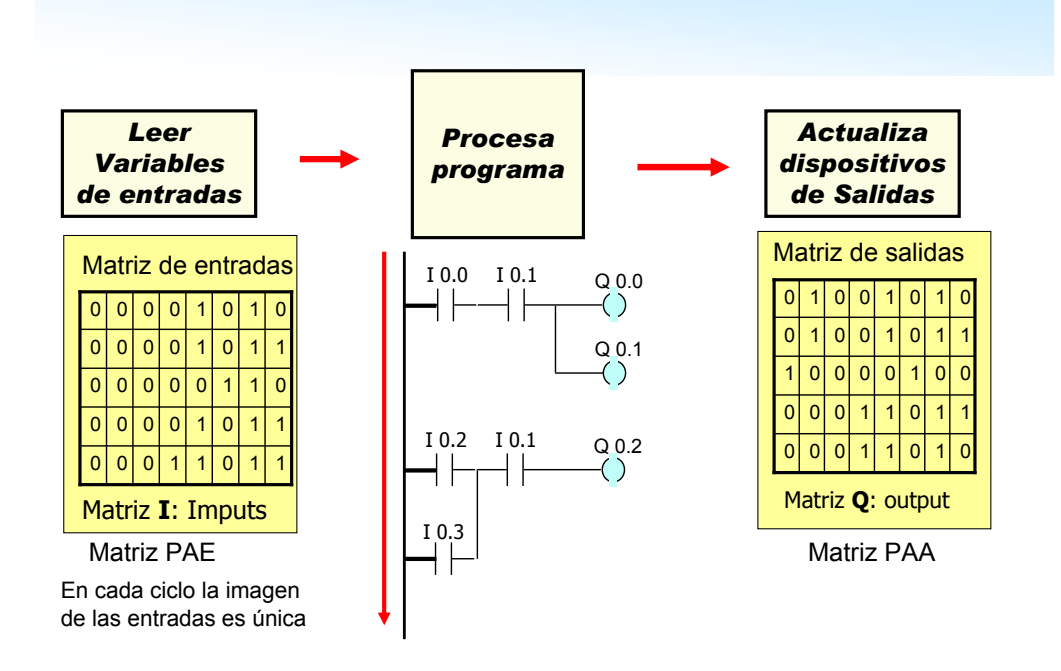

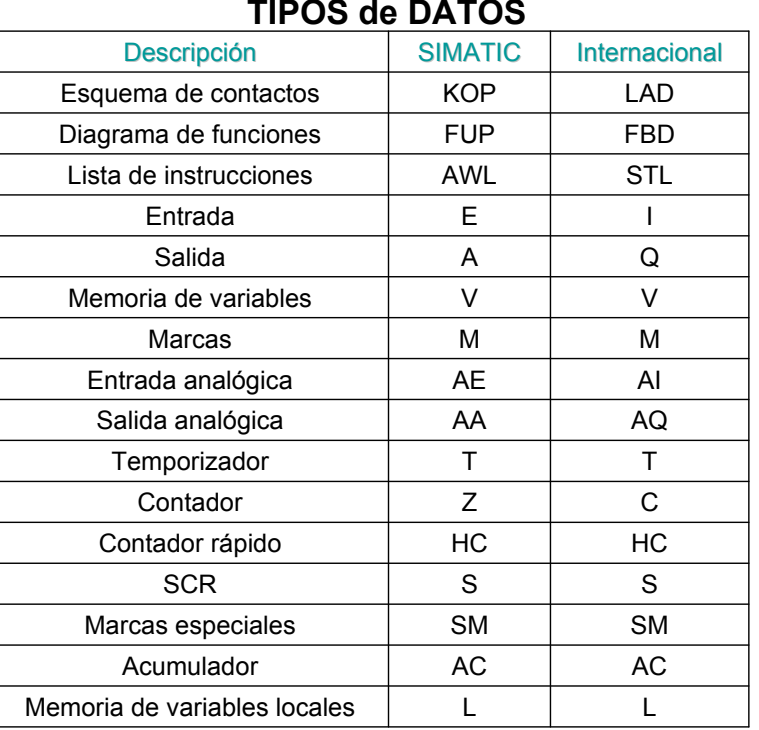

# TIPOS de DATOS : marcas de memoriaMatriz M

- Cuando realicemos nuestro programa y operemos a nivel de bit en operaciones lógicas (and, or, etc.) puede que nos aparezca la necesidad de almacenar el resultado lógico que tengamos en un determinado momento.
- Para ello se dispones de matrices internas (M) de un numero de filas que depende del automata, que podemos direccionar como:<br>- **Marcas**  $\rightarrow$  **M** 0.0 a 255.7

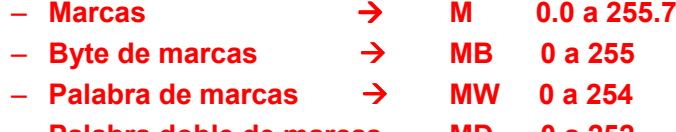

– Palabra doble de marcas MD 0 a 252

# Introducción a la programación

TIPOS de DATOS: Marcas de Memoria de solo lectura

# Matriz SM

- El byte de marcas SMB0 (SM0.0 SM0.7) contiene ocho bits de estado que proporcionan informaciones sobre el programa de usuario.
- • Dichos bits permiten llamar diversas funciones del programa.
- Por ejemplo, SM0.1 está activado (puesto a 1) sólo en el primer ciclo. Con esa marca especial es posible llamar una subrutina de inicialización.

# Introducción a la programación

# TIPOS de DATOS: Marcas de Memoria de solo lectura

# Matriz SM

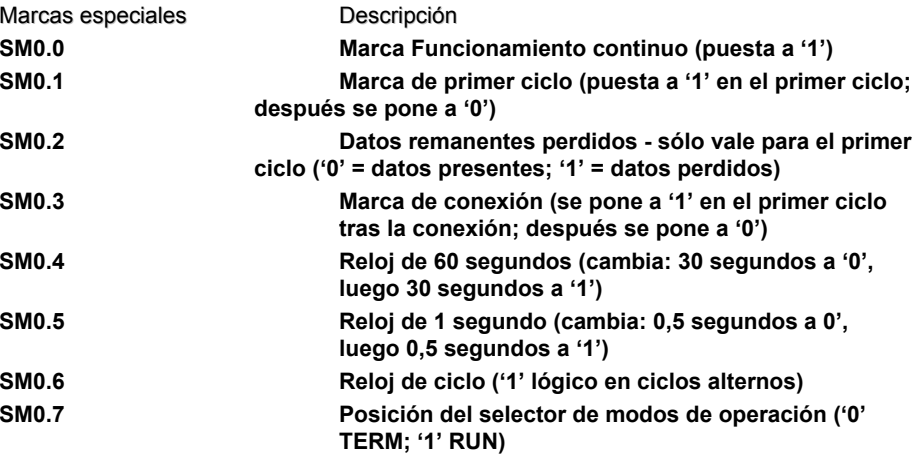

# Depende del autómata

# Depende del autómata

# TIPOS de DATOS: Marcas de Memoria de solo lectura

# Matriz SM

- •Estado del programa
- •Estado de las operaciones
- •Búfer de recepción de caracteres en modo Freeport
- •Error de paridad en modo Freeport
- •Desbordamiento de la cola de espera (interrupciones)
- •Bits de estado de E/S
- •Identificador (ID) de la CPU (SMB 6.0)
- •Registro de errores e ID de los módulos de ampliación
- •Palabras de estado del tiempo de ciclo
- Valores de los potenciómetros analógicos

Depende del autómata

Introducción a la programación

# Nociones básicas:

- Direccionamiento.
- Ejecución del programa
- Programación
- Funciones lógicas.
- Función memoria.
- Bloques de Función
- Resumen.

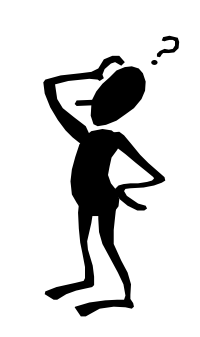

# TIPOS de DATOS: Marcas de Memoria de solo lectura

# Matriz SM

- •Interface 0 para comunicación Freeport
- •Interface 1 para comunicación Freeport
- •Escribir en EEPROM
- Intervalos de interrupciones temporizadas
- •Bytes de programación de los contadores rápidos
- •Bytes de programación de la salida de impulsos
- Interface 0 recepción de mensajes
- Interface 1 recepción de mensajes
- Estado del protocolo estándar DP

# Depende del autómata

Operaciones Lógicas con Bits

### E 0.0 E 0.1 A 8.0A 8.1E 1.2( S )E 0.0( R )E 0.1A 0.01A 0.01PA 0.1

AND ORXOR**SET** RESET**Funciones** binarias

Forman parte de todos los programas de los autómatas programables. Constituyen las normas para calcular los estados de señal de los actuadores en función de los estados de los sensores.

### Operaciones Lógicas con Bits

# Operaciones lógicas con bits (en lenguaje LAD)

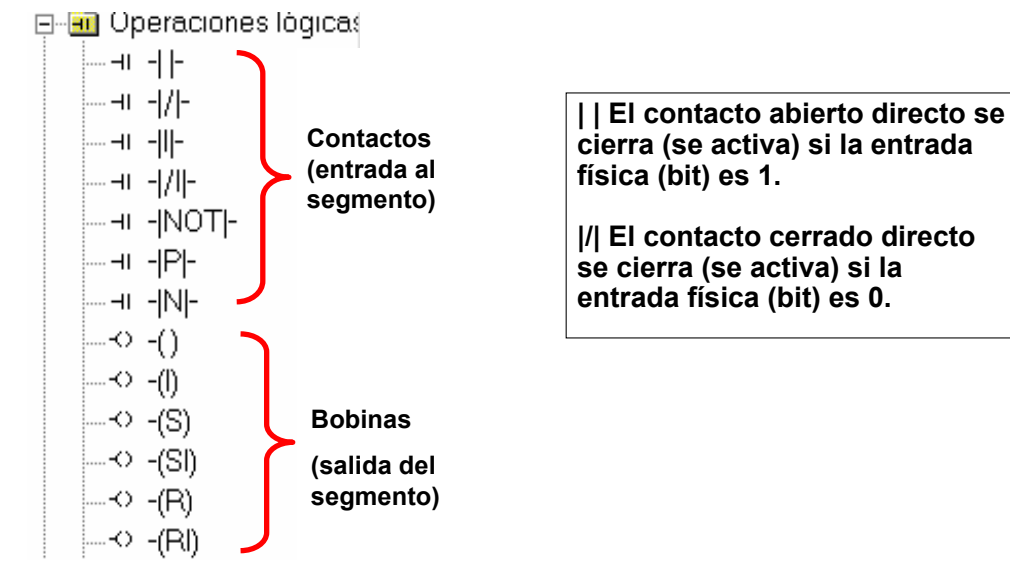

# Operaciones Lógicas con Bits

# Operador OR/O

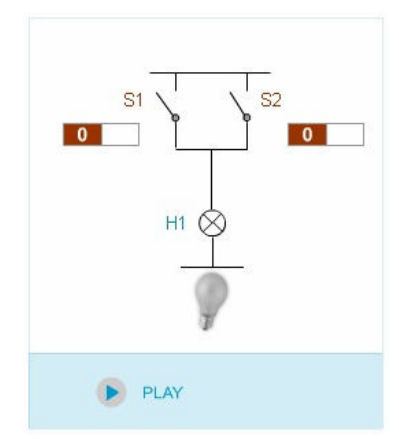

La dependencia de las condiciones de salida con relación a las de entrada se denomina operador OR/O. Para que la lámpara H1 se encienda, deben estar cerrados los interruptores S1 o bien S2.

Obtenemos el estado de la señal 1 cuando al menos uno de los operandos consultados lleva el estado de señal 1.

Operador AND/Y

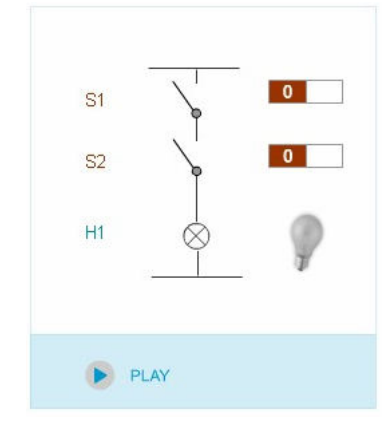

Si observamos el esquema del circuito, podemos ver que la lámpara H1 solo se enciende cuando S1 y S2 están cerrados

Así, el operador AND/Y ofrece como resultado el estado de la señal 1 cuando todos los operandos consultados muestran el estado de señal 1.

### Operaciones Lógicas con Bits

Operaciones Lógicas a Nivel de Bit: AND, OR con distintas representaciones

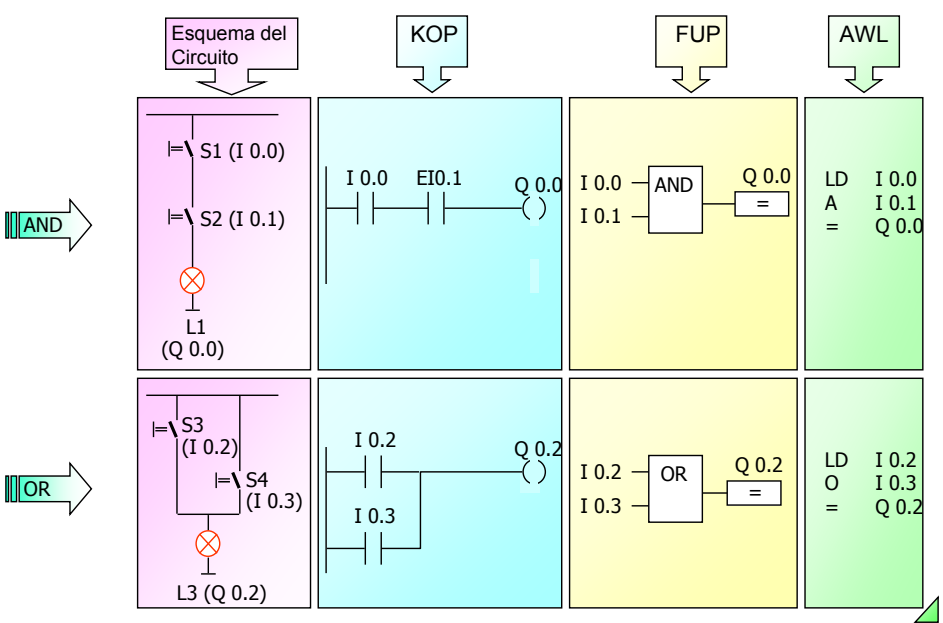

#### Operaciones Lógicas con Bits

#### Contactos NA y NC. Sensores y Símbolos

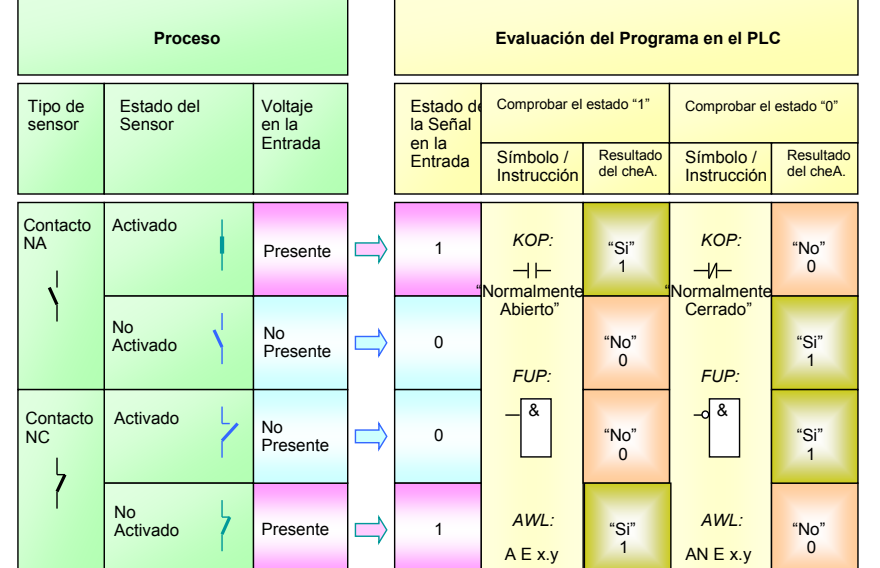

#### Operaciones Lógicas con Bits

#### Operador XOR

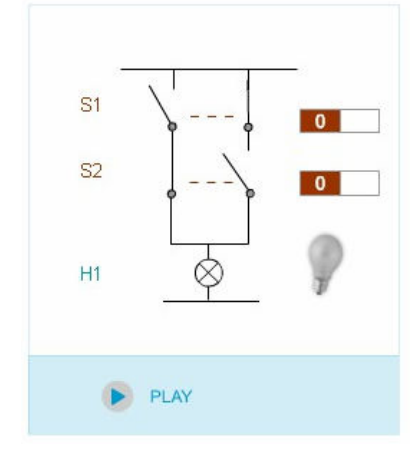

Para que la lámpara H1 se encienda, deben estar cerrados únicamente el interruptor S1 o únicamente el interruptor S2. Esta dependencia de las condiciones de salida con relación a la entrada se denomina operador O exclusiva (XOR).

El operador XOR ofrece como resultado el estado de señal 1 cuando exactamente uno de los operandos consultados lleva el estado de señal 1.

#### Operaciones Lógicas con Bits

Ejercicio:Realizar las modificaciones necesarias a los programas en el esquema para obtener la siguiente funcionalidad: Cuando el interruptor S1 esté activado y el S2 desactivado, la bombilla debería estar iluminada en los tres ejemplos.

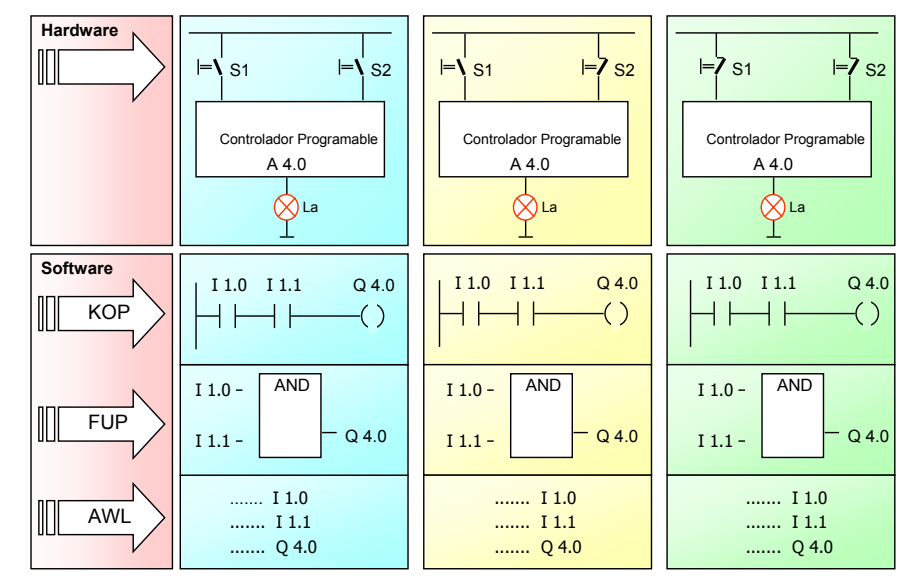

#### Operaciones Lógicas con Bits

### Operaciones Lógicas a Nivel de Bit: OR - Exclusiva

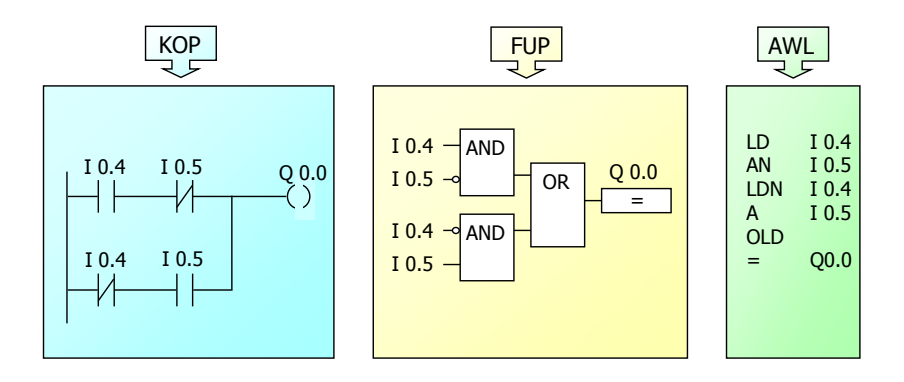

Regla La regla de una operación XOR de dos operandos es la siguiente: La Salida se pone a "1" cuando los estados de las dos entradas son distintos.

### Operaciones Lógicas con Bits

1

11

1

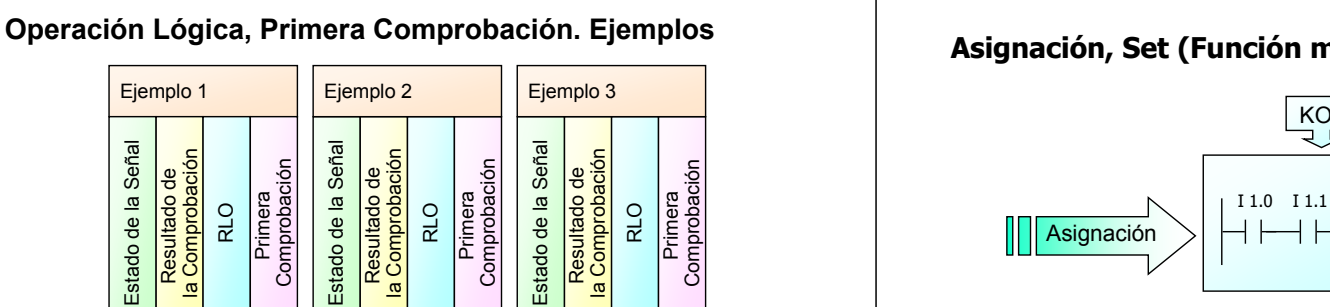

1

01

0

Resultado de Operación Lógica, Primera Comprobación. Ejemplos

 $ID$   $110$ 

000

0

AN I 1.1A M 4.0 $=$  Q8.0  $=$  Q 8.1 LD I 2.0

### Operaciones Lógicas con Bits

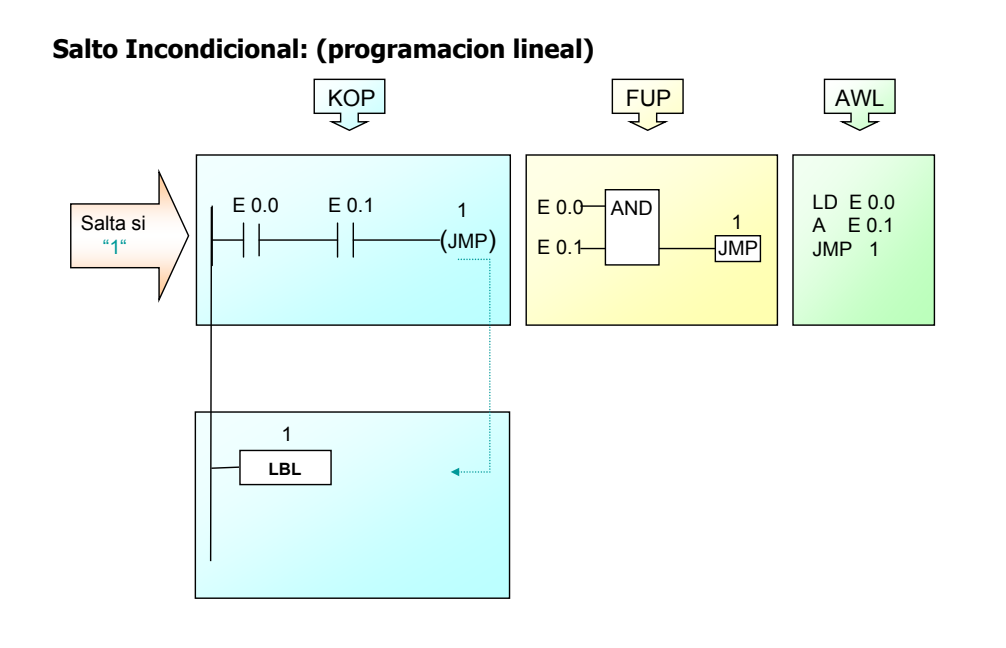

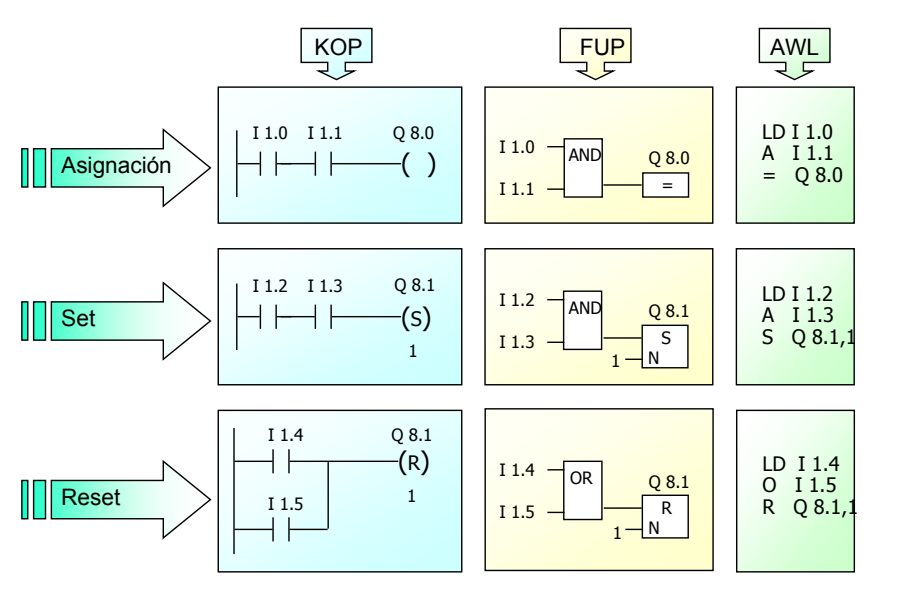

### Operaciones Lógicas con Bits

Funciones de Detección de Flanco: Flanco positivo, Flanco negativo

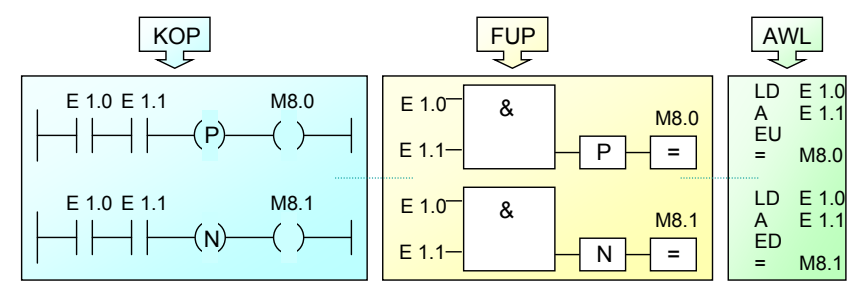

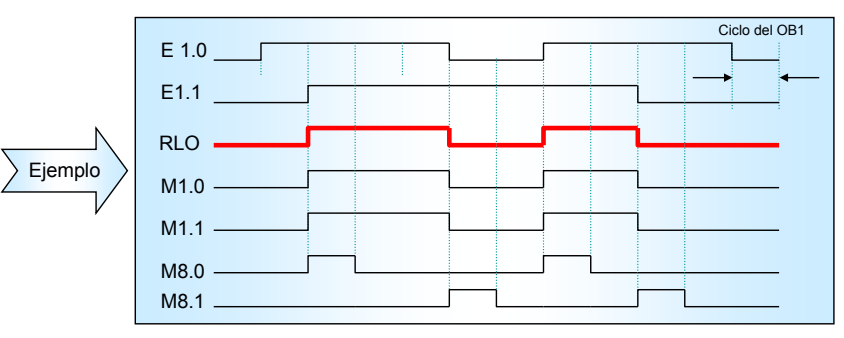

### Asignación, Set (Función memoria), Reset:

#### Ejemplo: Problema de llenado de tanques en secuencia:

Realizar el programa para que un PLC controle el llenado de tres tanques de agua en forma secuencial como se describe a continuación:

Al oprimir PM arranca la bomba <sup>M</sup> y se abre la válvula de llenado SOL1 para el tanque 1, al terminar el llenado se cierra **SOL1** y se abre la válvula **SOL2** para llenar el tanque 2, al terminar se cierra **SOL2** y se abre la válvula **SOL3** para llenar el tercer tanque.

Al finalizar se para la bomba.

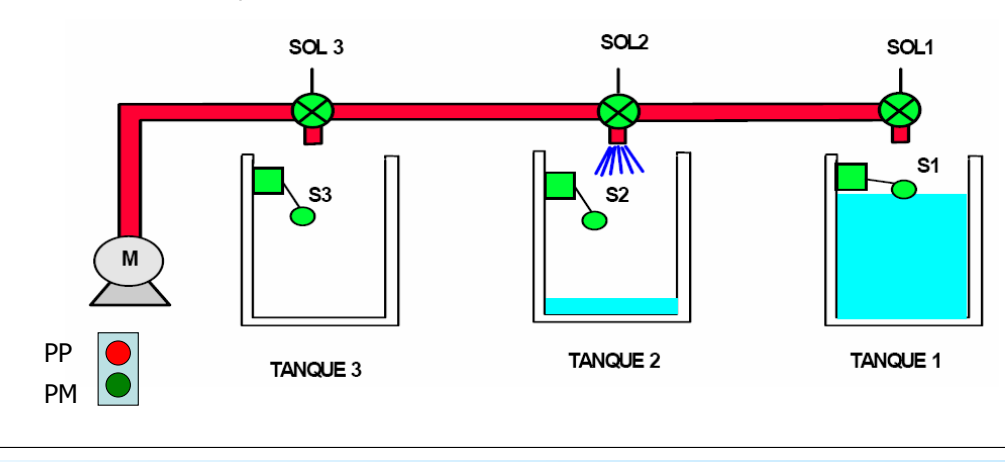

Introducción a la programación

Nociones básicas:

- Direccionamiento.
- Ejecución del programa
- Programación
- Funciones lógicas.
- Función memoria.
- Bloques de Función
- Resumen.

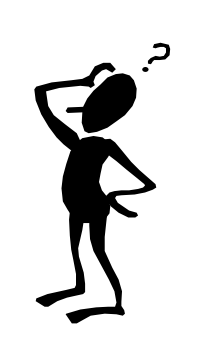

Nociones básicas:

- Direccionamiento.
- Ejecución del programa
- Programación
- Funciones lógicas.
- Función memoria.
	- Bloques de Función
	- Resumen.

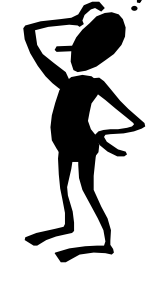

Introducción a la programación: Bloques de función

# Bloques de Funciones Básicas:

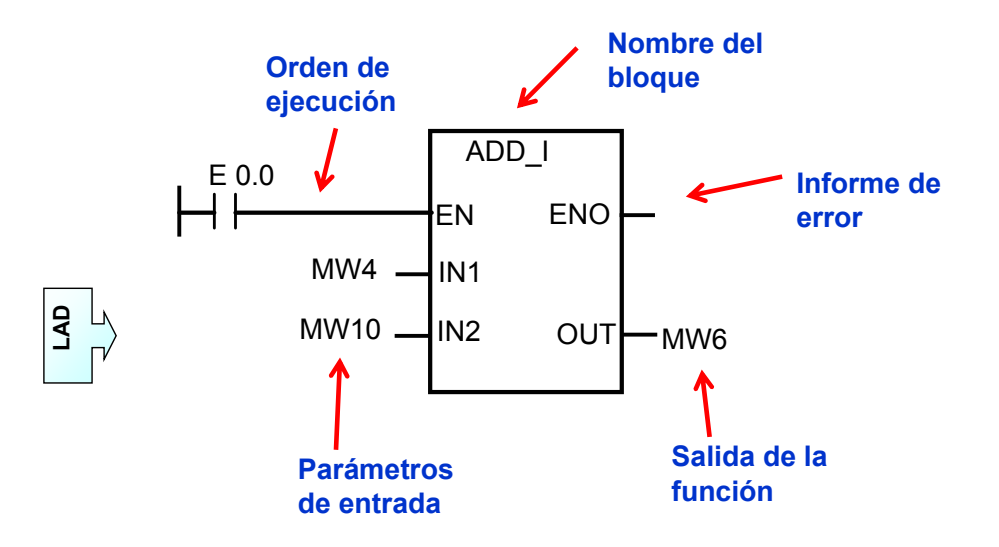

### Introducción a la programación: Bloques de función

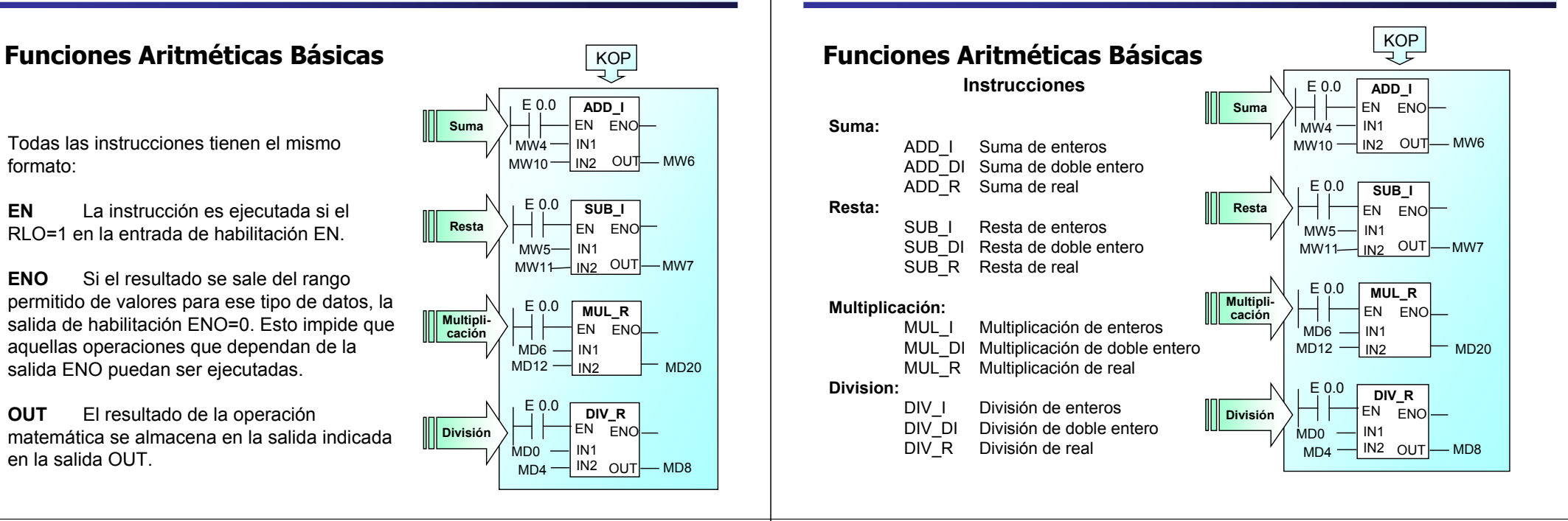

Ō.

# Introducción a la programación: Bloques de función

# Funciones Aritméticas Básicas

Esas instrucciones afectan a los siguientes bits de marcas especiales:

- SM1.0 El resultado de la operación ha sido Cero
- SM1.1 Overflow
- SM1.2 El resultado de la operación ha sido Negativo
- SM1.3 Division por cero

KOP<br>コロ SumaRestaMultiplicaciónDivisiónMW10ADD\_I EN ENO $\parallel$  IN2 OUTMW4 IN1 MW6E 0.0SUB\_I5 - IN1<br>|1- <u>IN2 OUT</u> - MW7 EN ENOMW5MW11E 0.0MD6 MD12MUL\_R EN ENOIN1 IN2 MD20 E 0.0MD0 MD4EN ENOIN1<u>IN2 OUT</u> MD8  $\begin{array}{c} \mathsf{E} \ \mathsf{0.0} \end{array}$  DIV\_R

# Introducción a la programación: Bloques de función

### Aritmética en coma fija y en coma flotante

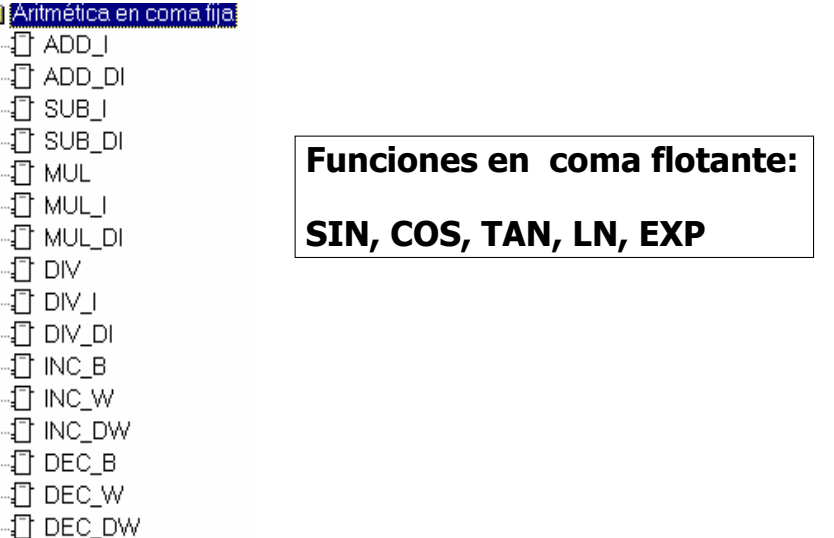

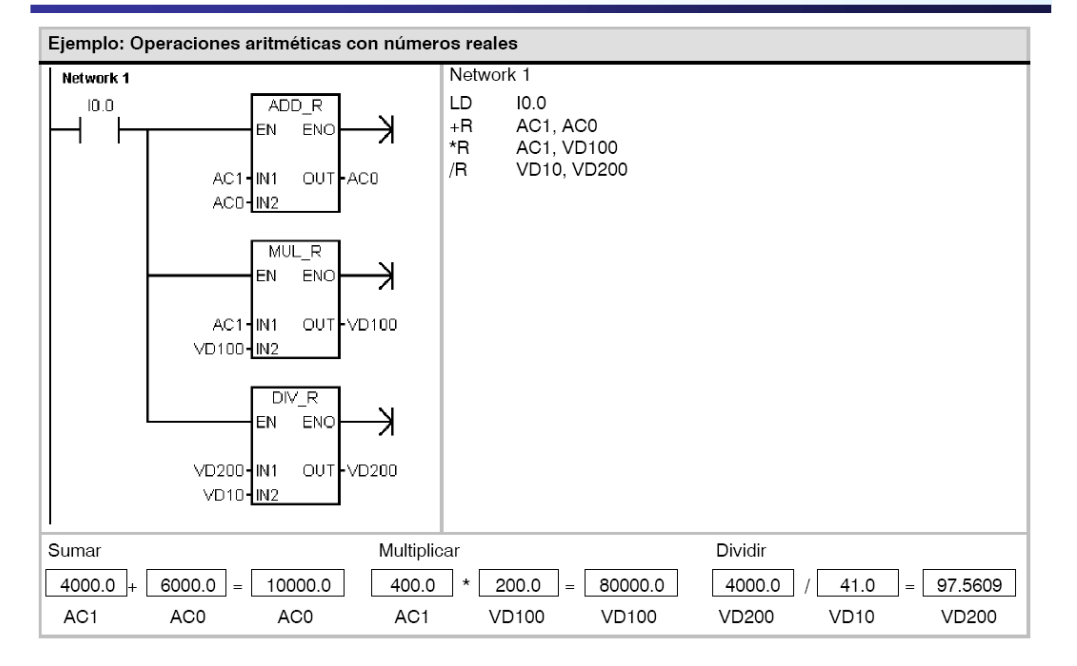

# Instrucciones de Conversión: BCD <-> Entero

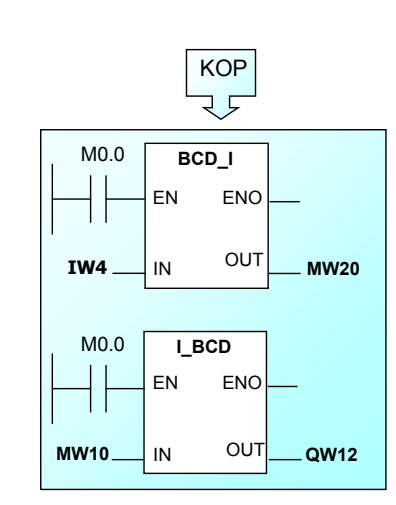

EN Si el RLO=1 en la entrada de habilitación EN, la conversión se ejecuta.

IN Cuando EN=1, el valor en la entrada IN es leido para la conversión.

OUT El resultado de la conversión se almacena en la dirección dada por la salida OUT.

BCD I La función "BCD a Entero" lee el contenido en el parámetro IN como un número de cuatro dígitos en BCD (rango: 0 a 9999) y lo convierte en un valor entero <sup>16</sup> bits.

I BCD La función "Entero a BCD" lee el contenido del parámetro IN como un valor entero 16 bits y lo convierte en un número de cuatro dígitos en BCD (rango: 0 a 9999). Si el valor se sale de este rango (overflow) =>  $FNO = 0.$ 

# Introducción a la programación: Bloques de función

# Instrucciones de Conversión: BCD <-> Entero

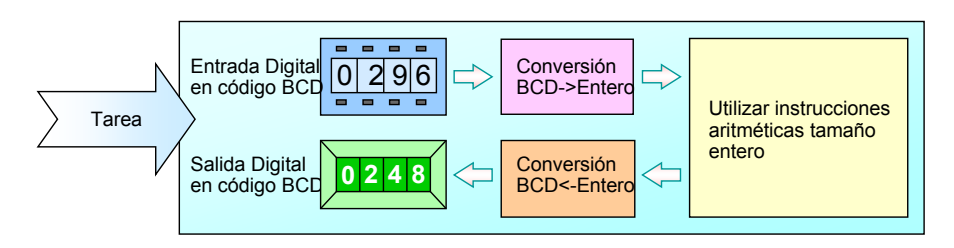

# Ejemplo

- Un programa de usuario debe llevar a cabo funciones matemáticas utilizando valores a través de unos pulsadores, y mostrar los resultados en un display digital.
- • Las funciones matemáticas no pueden realizarse en código BCD, por lo que hay que realizar un cambio de formato.

# Introducción a la programación: Bloques de función

# Instrucciones de Conversión: BCD <-> Entero

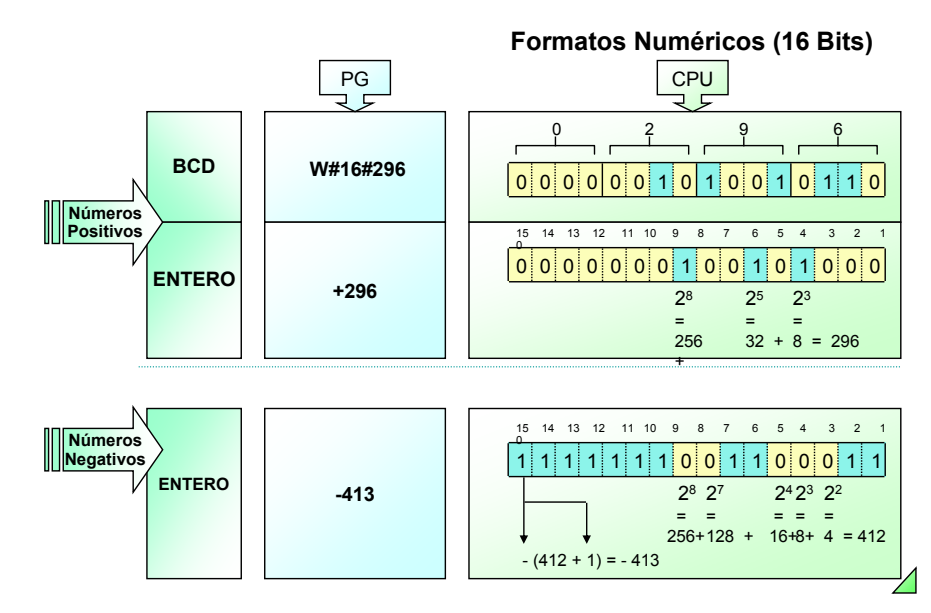

# Instrucciones de Conversión: I -> DI -> REAL

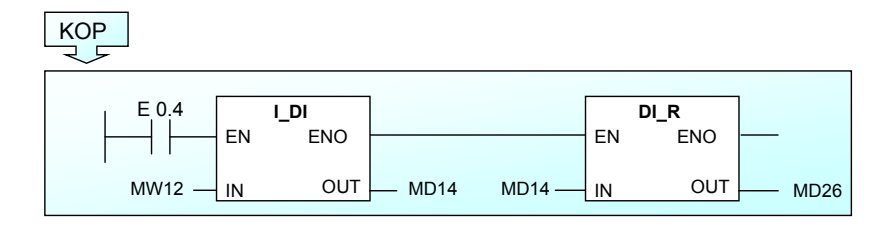

- I DE / ITD Convierte de Entero a Doble Entero.
- DIR / DTR Convierte de Doble Entero a Real.

# Instrucciones de Conversión: I -> DI -> REAL

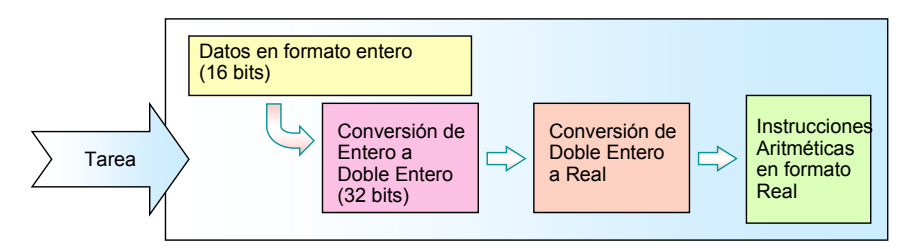

#### Ejemplo

•Un programa de usuario que trabaje con enteros también necesita realizar divisiones, con lo que pasamos ahora a números Reales.

•Por lo tanto es necesario utilizar una conversión, primero de Entero <sup>a</sup> Doble Entero, y después a Real.

# Introducción a la programación: Bloques de función

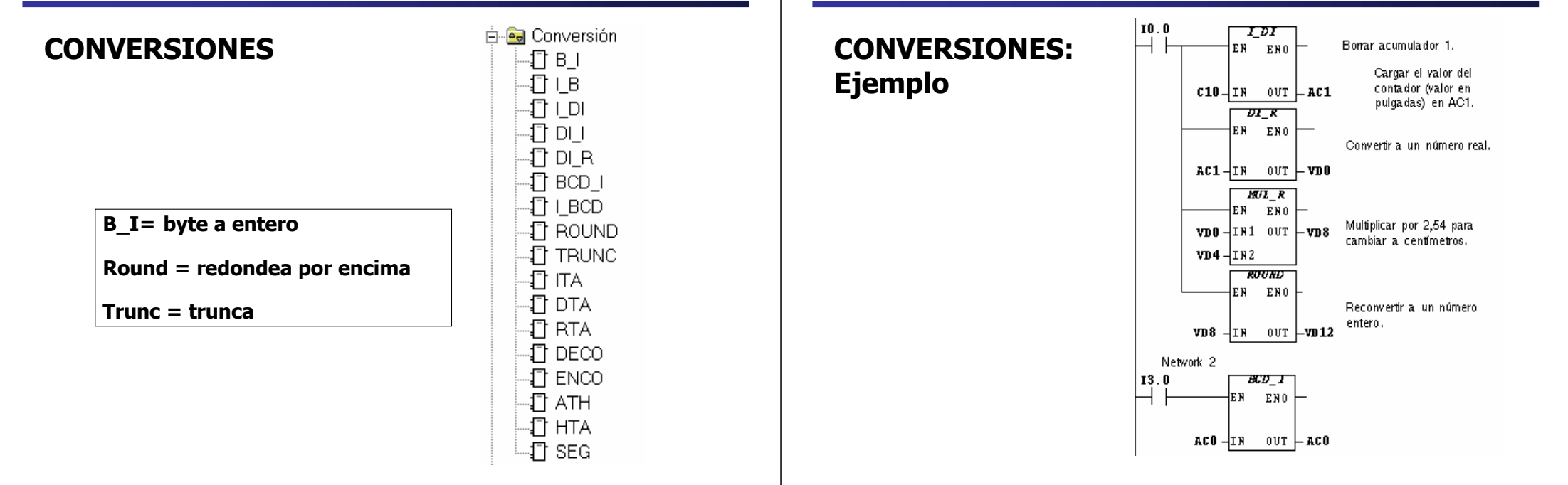

# Instrucciones de Temporizador

### Instrucciones de Temporizador

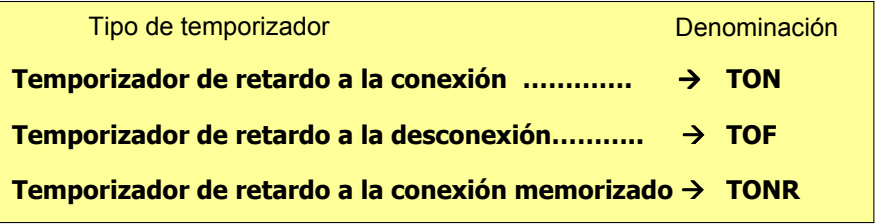

#### Nº de temporizadores: 256 (T0 a T255)

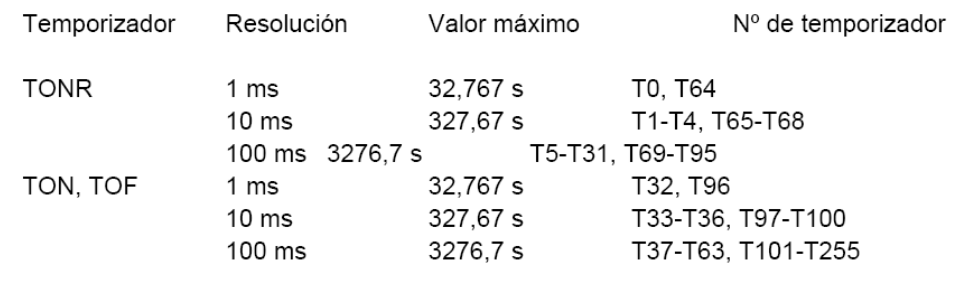

# Introducción a la programación: Bloques de función

# Instrucciones de Temporizador

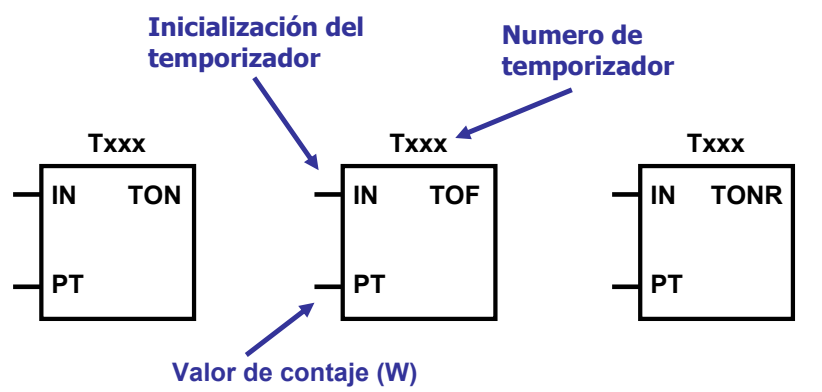

#### • El Nº nos da la unidad de temporización: 1, 10, 100 ms.

- El valor de contaje seleccionado las veces que cuenta la unidad de tiempo.
- Se puede acceder al estado del temporizador (BIT) como al valor de contaje (INT).

### Introducción a la programación: Bloques de función

# Instrucciones de Temporizador

# Instrucción TON : Temporizador de retardo a la conexión

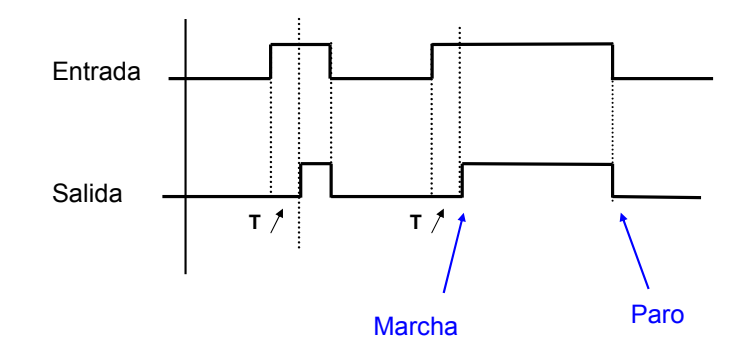

 SE GENERA UNA SEÑAL DE RETARDO TRAS LA ACTIVACION DE LA SEÑAL DE ENTRADA

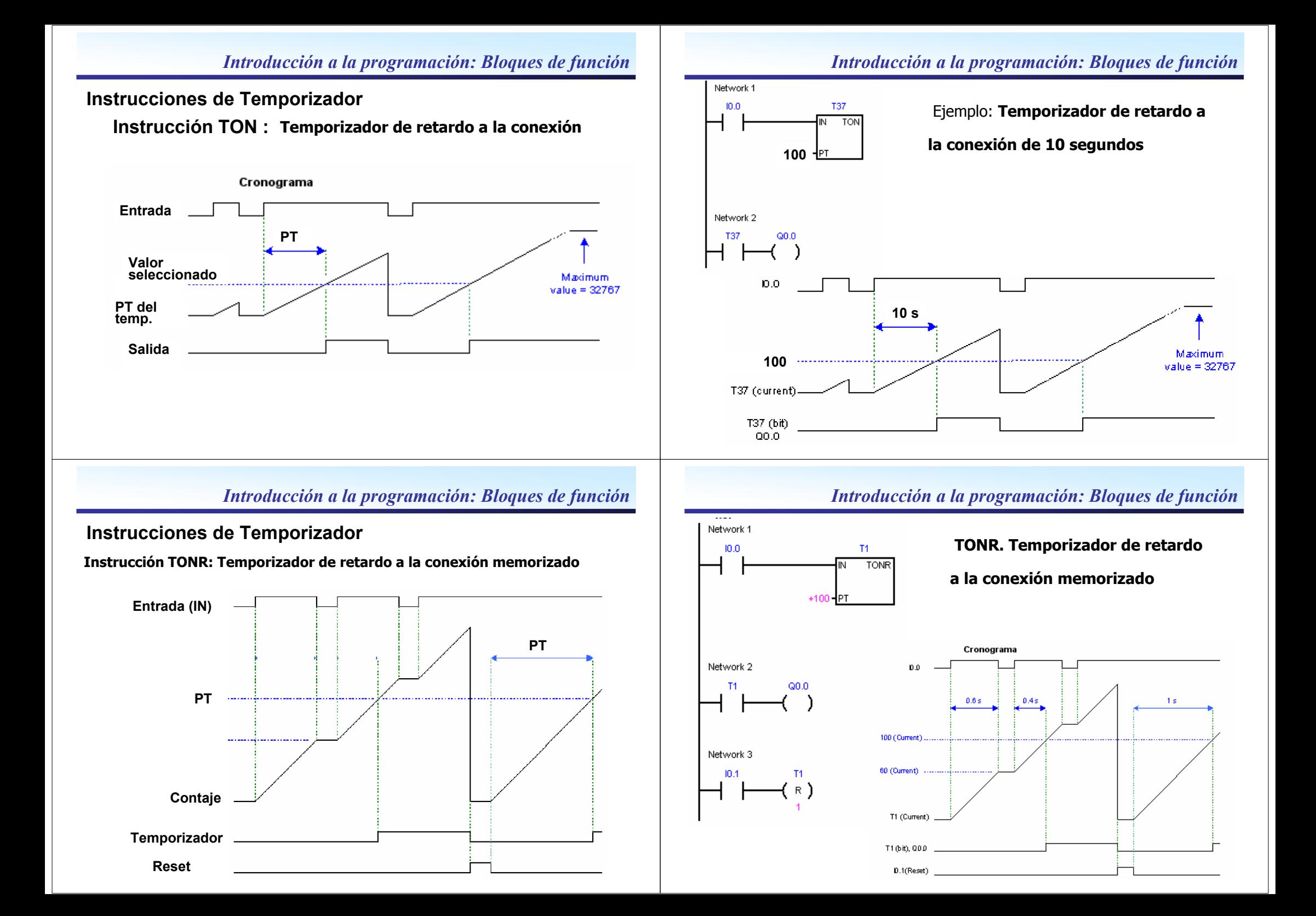

### Instrucciones de Temporizador

Network 1  $10.0$ 

Network 2

**T33** 

# Instrucción TOF: Temporizador de retardo a la desconexión

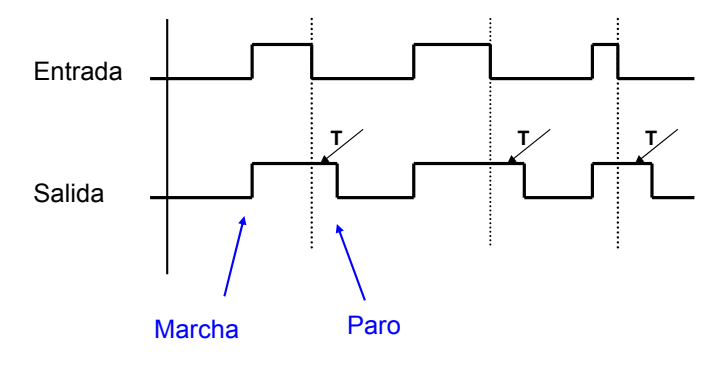

 SE GENERA UNA SEÑAL DE RETARDO TRAS LA CAÍDA DE LA SEÑAL DE ENTRADA

> **T33** TOF

 $+10($ н∎г

 $Q0.0$ 

Introducción a la programación: Bloques de función

# Instrucciones de Temporizador

### Instrucción TOF: Temporizador de retardo a la desconexión

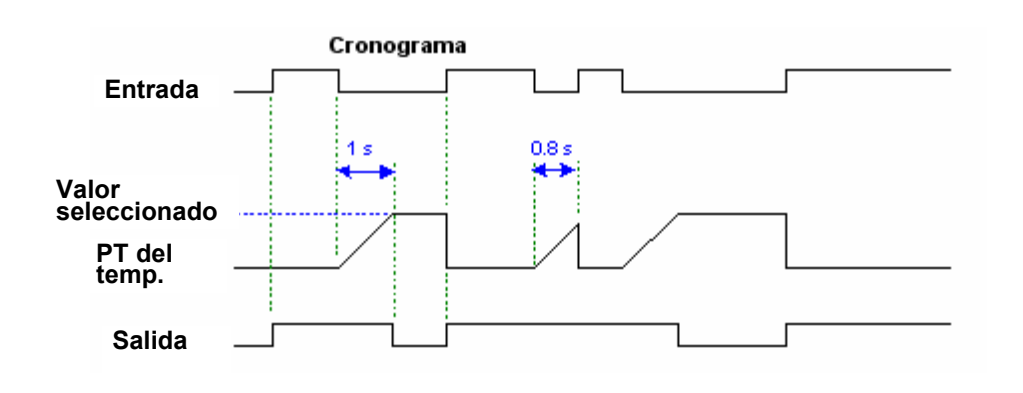

Introducción a la programación: Bloques de función

# Instrucciones de Contadores

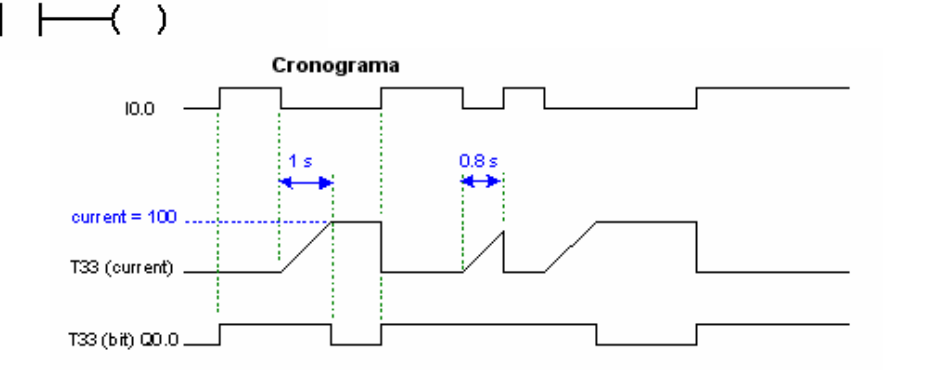

TOF  $\rightarrow$  Temporizador de

retardo a la desconexión (TOF)

**CTUD** 

# Instrucciones de Contadores

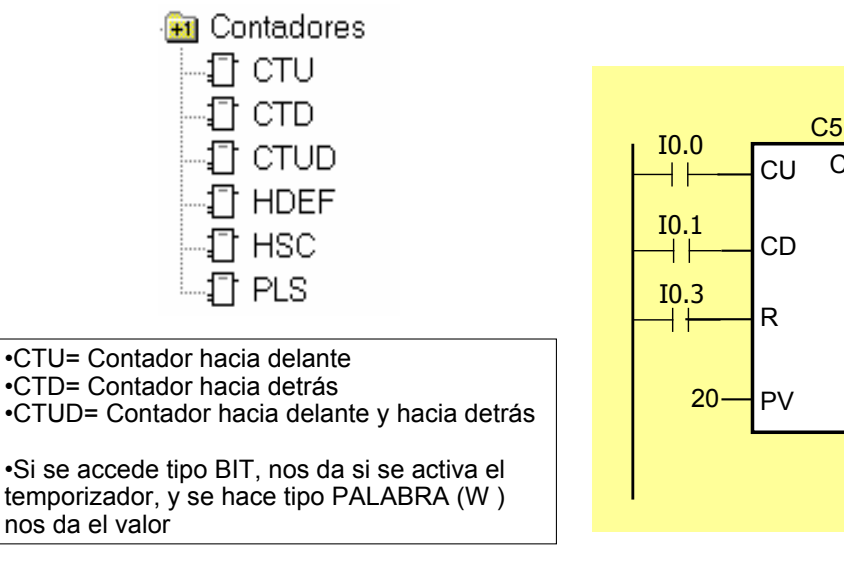

# Introducción a la programación: Bloques de función

# Instrucciones de Contadores

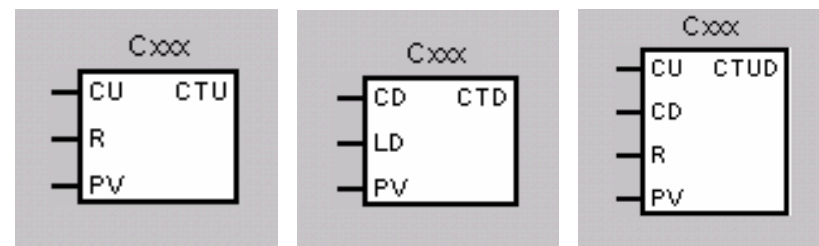

Contar Ascendente: Cuando en la entrada "CU" cambia de "0" a "1", el contaje se incrementa en una unidad (límite superior = 32767).

Contar Descendente: Cuando en la entrada "CD" cambia de "0" a "1", el contaje se decrementa en una unidad (límite inferior = -32768).

Set del Contador: Cuando el valor de contaje es mayor o igual al valor de preselección "PV", la salida lógica del contador "Cxxx" es puesto a "1".

Reset del Contador: Cuando el RLO de la entrada "R" es puesta a "1", el valor de contaje es puesto a "0". El contador no puede volver a contar mientras que la entrada "R" esté puesta a "1".

# Instrucciones de Contadores

Valor de Contaje: Se reserva una palabra (16 bits) en la memoria de datos del sistema para cada contador. El valor de contaje se almacena en código binario (rango: -32767 a +32767).

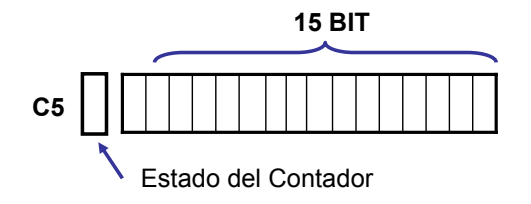

Esta zona de la memoria se identifica con la letra "C" seguida de un número "XXX" que debe estar comprendido en el intervalo [0..255]. Se puede decir por tanto, que el usuario dispone de hasta 256 contadores distintos.

El valor actual (VA) del número de eventos producidos se almacena en una variable del tipo CXXX cuyo tamaño es una palabra (una WORD) y cuyo tipo es INT.

Por cada contador CXXX, el PLC ofrece al usuario una variable de tipo BIT también identificado como CXXX que tomará el valor "1" ó "0"

# Introducción a la programación: Bloques de función

#### Instrucciones de ContadoresKOP Network 1 Ejemplo de una operación de 10.0 C<sub>1</sub> contaje hacia delante (CTU):  $CD$   $CTU$  $10.1$ R Cronograma PV  $10.0$ Adelante  $10.1$ reset 3 Network 2 C1 factual  $00.0$ C<sub>1</sub> C1 (bit  $Q00$

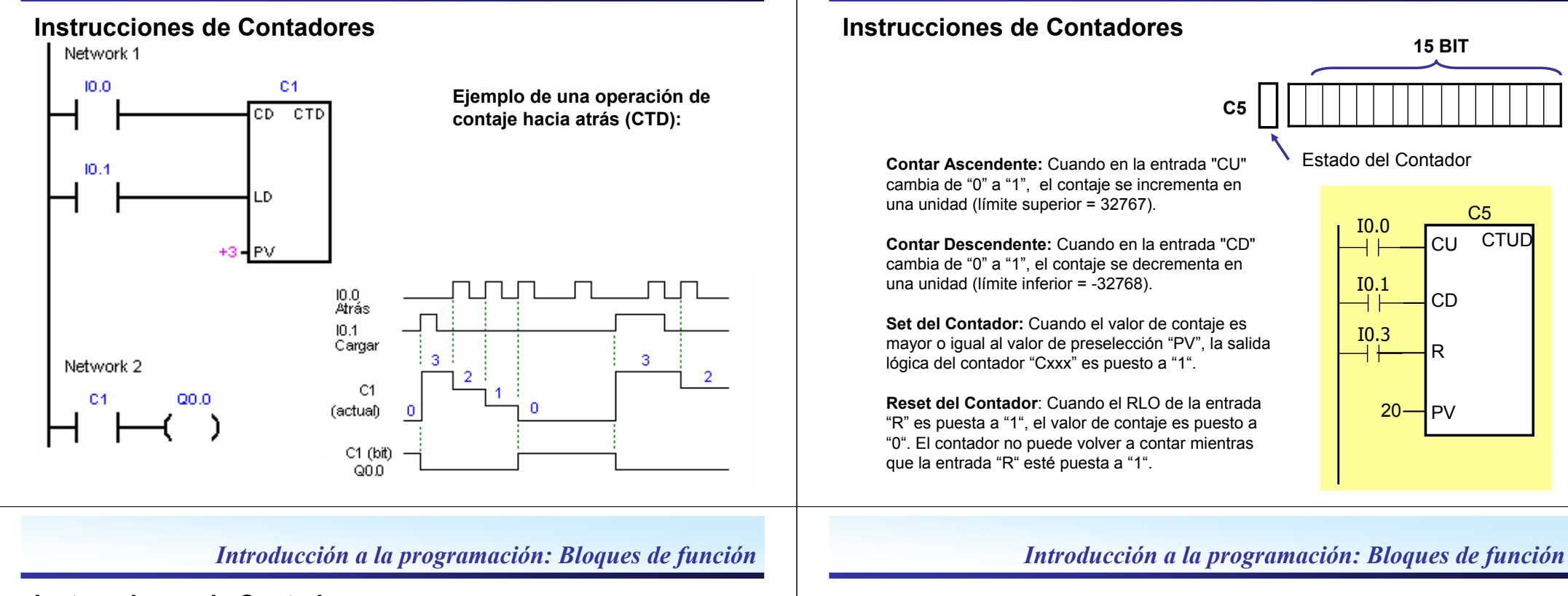

# Instrucciones de Contadores

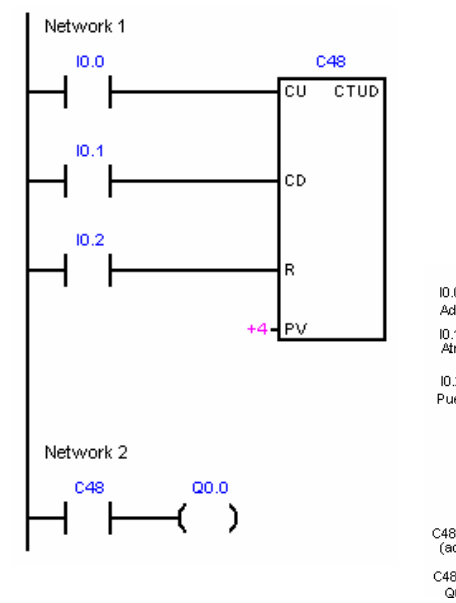

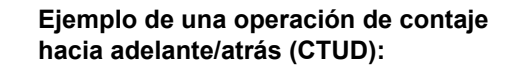

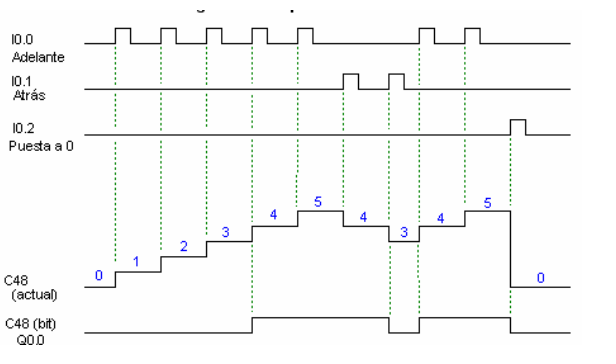

# Instrucciones de Transferencia de datos

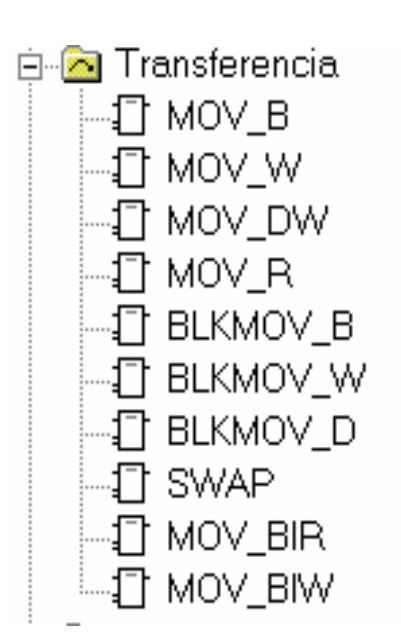

**CTUD** 

Introducción a la programación: Bloques de función

### Instrucciones de Transferencia de datos:

Instrucción: MOV\_B MOV\_W MOV\_DWMOV\_R

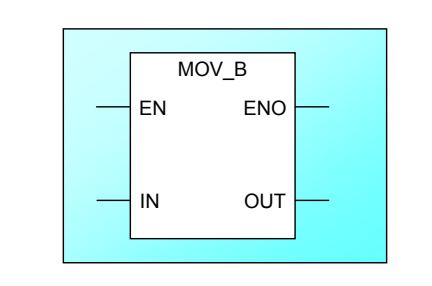

#### **MOVE**

 Si la entrada EN está activa, el valor de la entrada "IN" se copia en la dirección de salida "OUT". "ENO" tiene el mismo estado de señal que "EN".

EN es una entrada booleana que tienen todos los bloques KOP y FUP. El bloque solo se ejecutará si la entrada EN está puesta a "1".

# Introducción a la programación: Bloques de función

Instrucciones de Transferencia de datos:

Ejemplo:

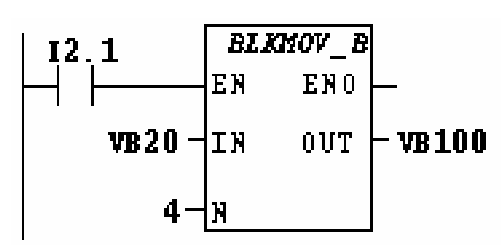

Tra nsterin Campo 1 (VB20 a VB23) a campo 2 (VB100 a VB103) Instrucciones de Transferencia de datos:

Instrucción: BLKMOV\_B BLKMOV\_WBLKMOV\_D

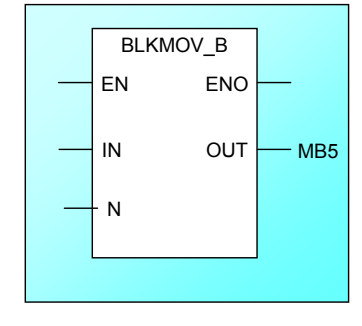

### MOVE BLOCK

Si la entrada EN está activa, se copia un bloque de datos de longitu dada por "N" y que empieza en la direccion "IN" en la dirección de<br>salida "OUT" salida "OUT". .

N puede estar comprendido entre 1 y 255. Los tipos de datos de entrada y salida pueden variar, pero deben ser del mismo tipo.

Introducción a la programación: Bloques de función

# Instrucciones de Comparación

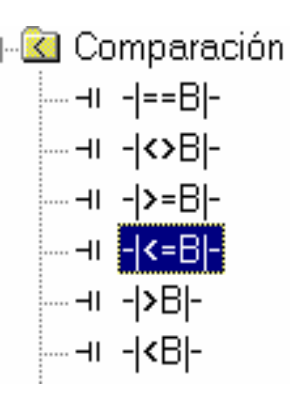

Comparación Se pueden utilizar instrucciones de comparación para comparar parejas de valores numéricos:

- BBytes
- IEntero (Números en Coma Fija 16-bit s con signo)
- D Doble Entero (Números en Coma Fija 32-bits con signo) D
- RReal (Número en Coma Flotante 32-bit con signo).

#### Instrucciones de Comparación:

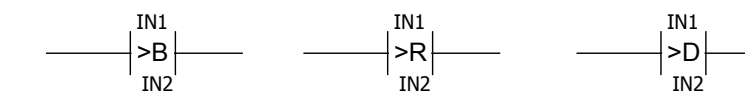

Si el resultado de la comparación es "Verdadero", el RLO de la instrucción es puesto a "1". En caso de ser "Falso", se pone a "0".

 Las entradas IN1 y IN2 son comparadas de acuerdo con el tipo de comparación seleccionada:

- $=$  IN1 igual que IN2  $=$
- $\leftrightarrow$ IN1 distinto que IN2
- >IN1 mayor que IN2
- $\prec$ IN1 menor que IN2
- >=IN1 mayor o igual que IN2
- $\leq$ IN1 menor o igual que IN2.

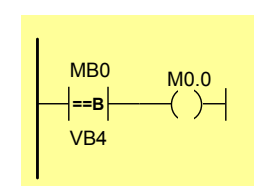

Ejemplo:

# Introducción a la programación: Bloques de función

# Instrucciones de Reloj en tiempo Real

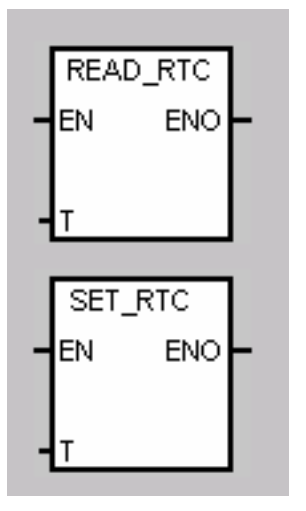

 hora y fecha actuales del reloj y carga ambas en un búfer de 8 bytes (que comienza en la dirección T).

La operación Leer reloj de tiempo real lee la

La operación Ajustar reloj de tiempo real escribe en el reloj la hora y fecha actuales que están cargadas en un búfer de 8 bytes (que comienza en la dirección T).

Introducción a la programación: Bloques de función

# Instrucciones de Reloj en tiempo Real

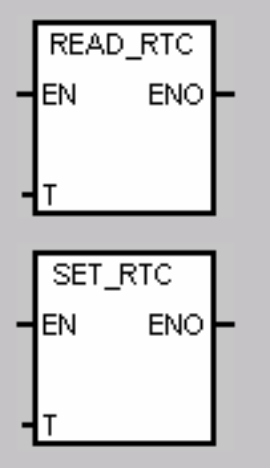

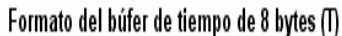

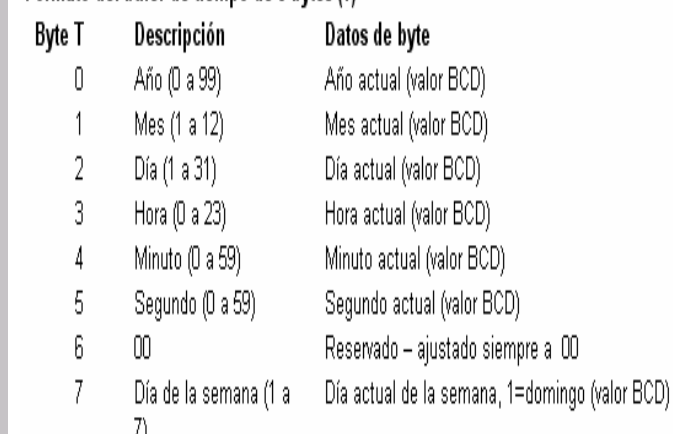

# Introducción a la programación: Bloques de función

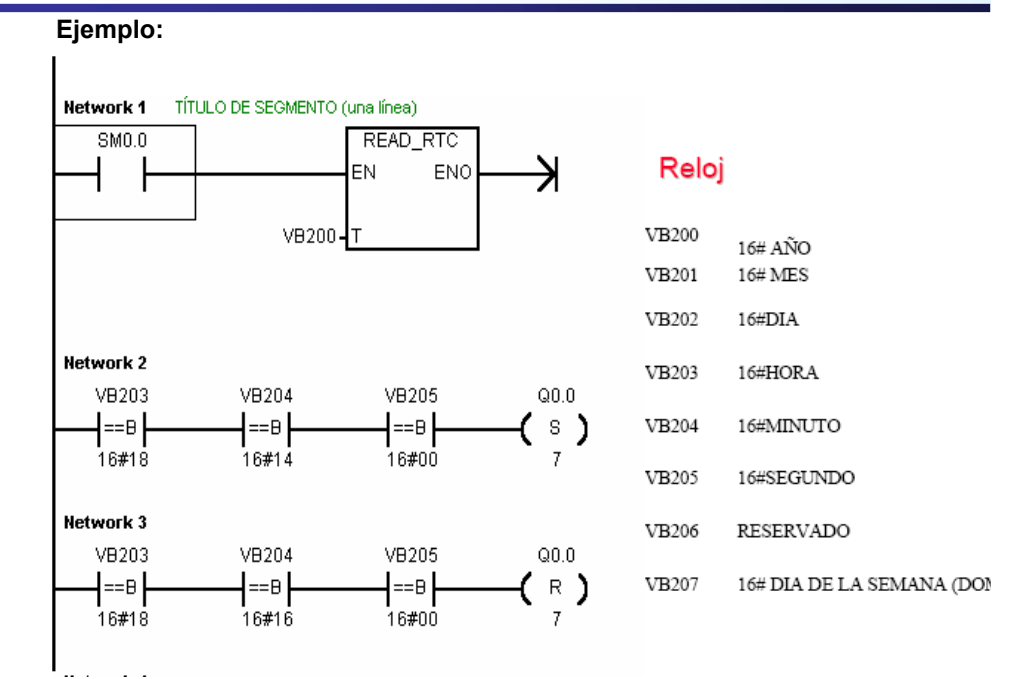

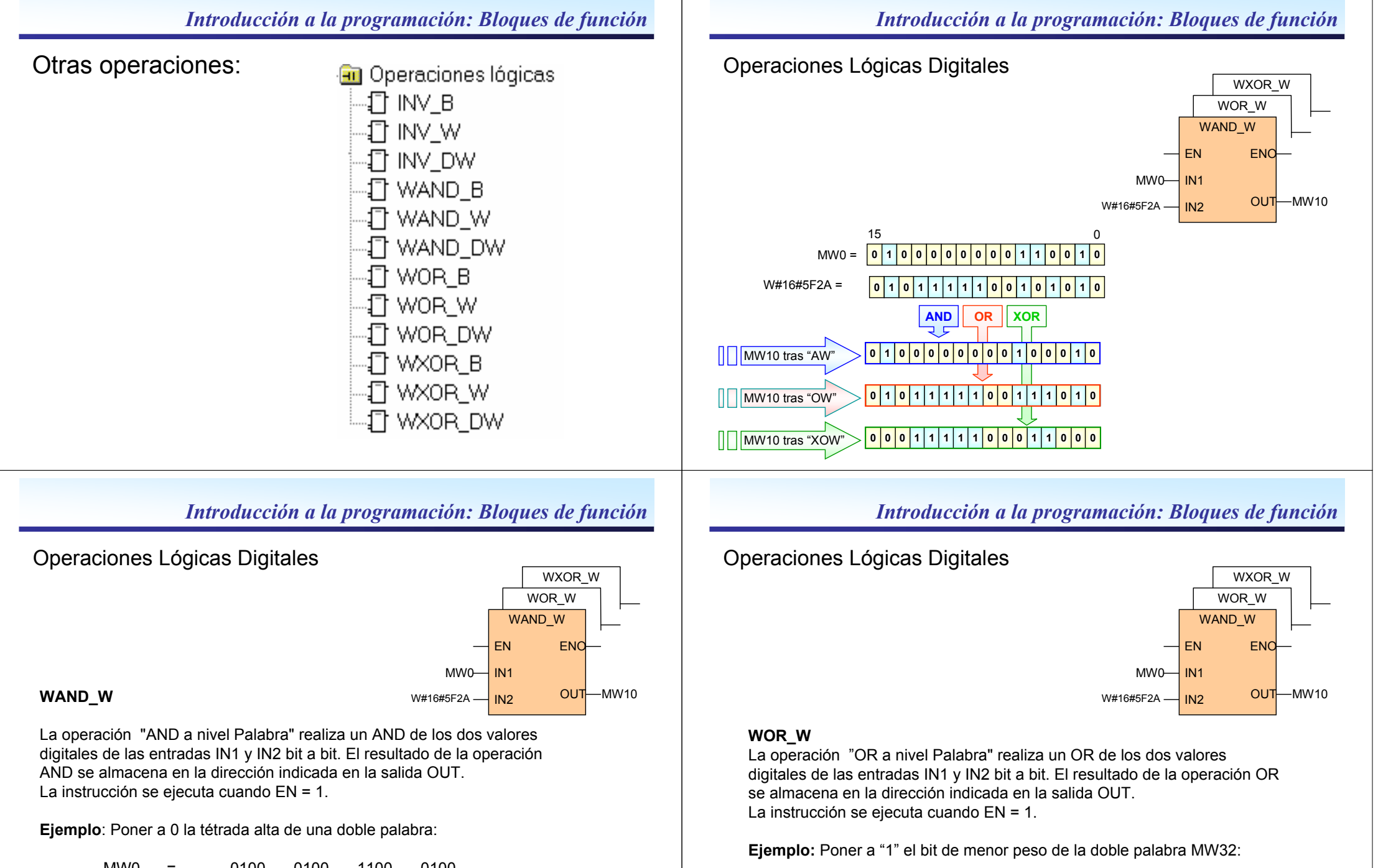

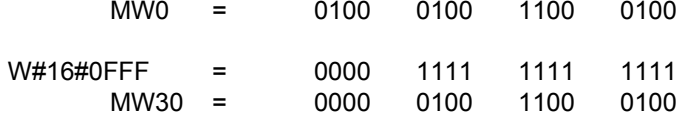

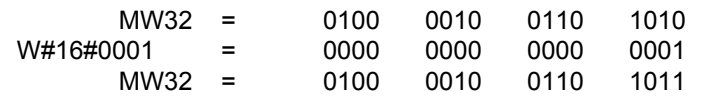

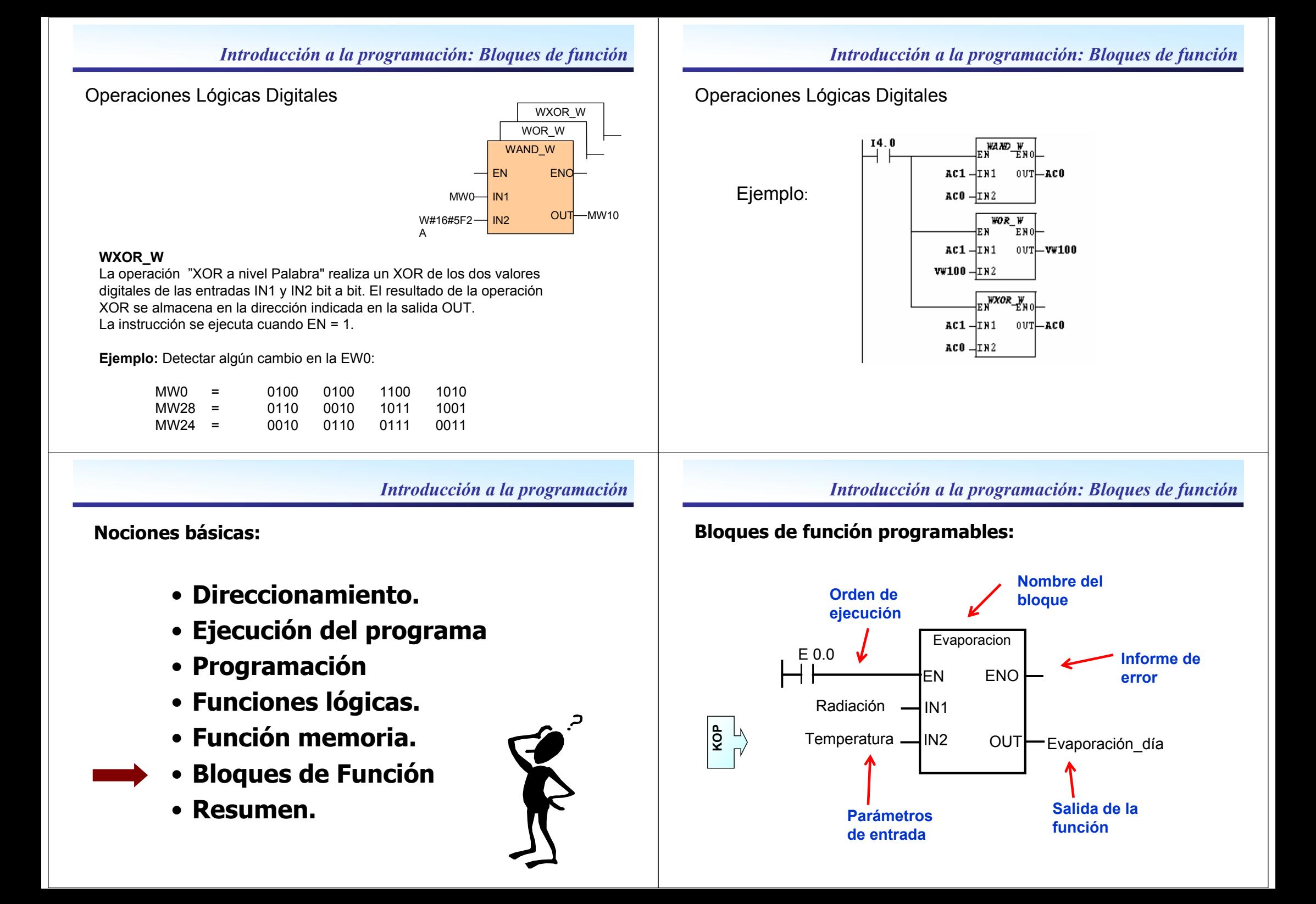

# Nociones básicas:

- Direccionamiento.
- Ejecución del programa
- Programación
- Funciones lógicas.
- Función memoria.
- Bloques de Función
- Resumen.

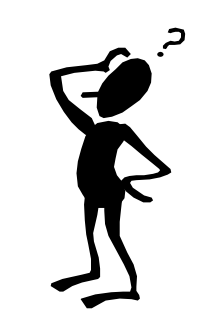

#### Resumen

- Ejecución cíclica del programa,
- Imagen del proceso: PAE, PAA.
- Tiempo de ciclo, Tiempo de respuesta.
- Ejecución Lineal.
- **Ejecución Estructurada:** profundidad de anidamiento, ventajas.
- Funciones lógicas: AND, OR, XOR,
- Funciones SET, RESET.
- Bloques de función.
- Bloques de función programables.

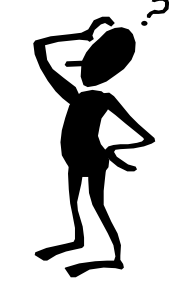

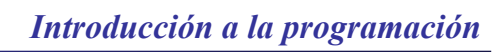